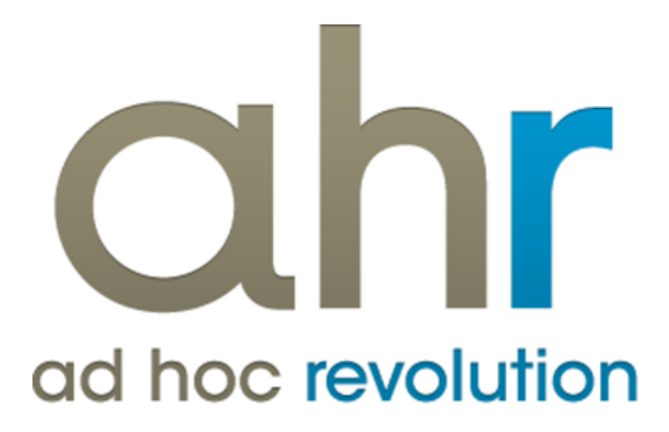

**Piattaforma Applicativa Gestionale**

**Patch installer**

**Release 7.0**

#### COPYRIGHT 2000 - 2012 by **ZUCCHETTI S.p.A.**

Tutti i diritti sono riservati. Questa pubblicazione contiene informazioni protette da copyright. Nessuna parte di questa pubblicazione può essere riprodotta, trascritta o copiata senza il permesso dell'autore.

#### TRADEMARKS

Tutti i marchi di fabbrica sono di proprietà dei rispettivi detentori e vengono riconosciuti in questa pubblicazione.

#### **ZUCCHETTI S.p.A.**

Sede Operativa di Aulla E-mail: market@zucchetti.it Sito Web: http://www.zucchetti.it

### Indice

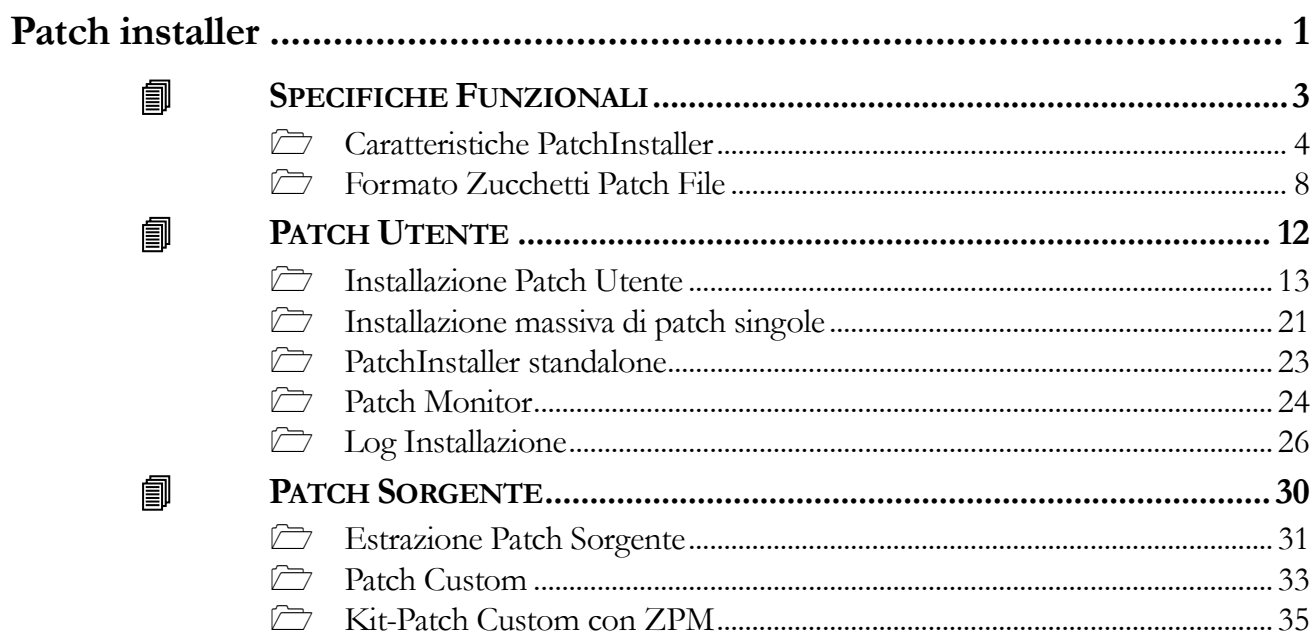

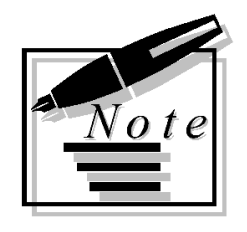

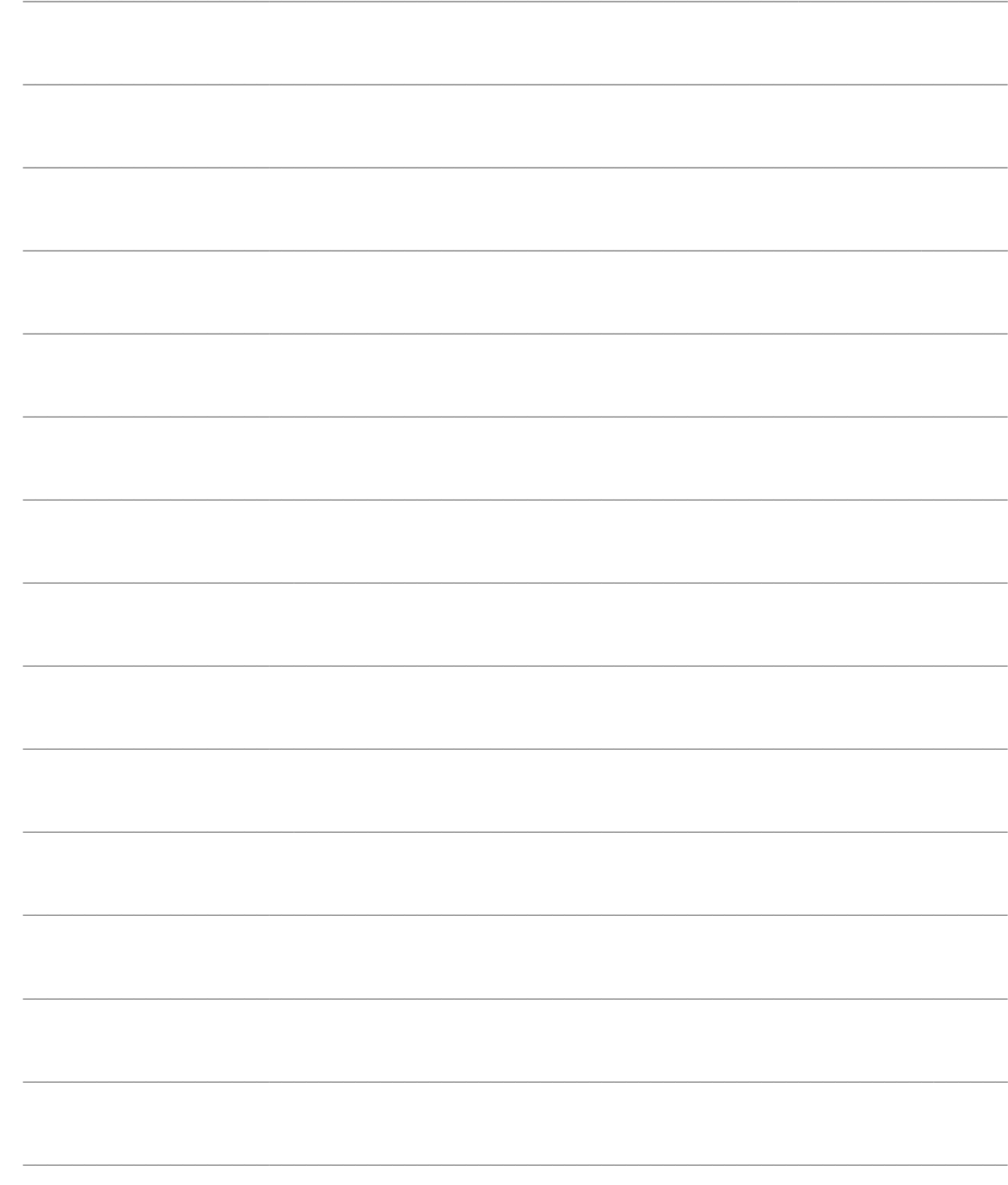

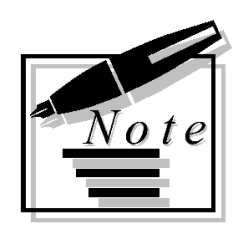

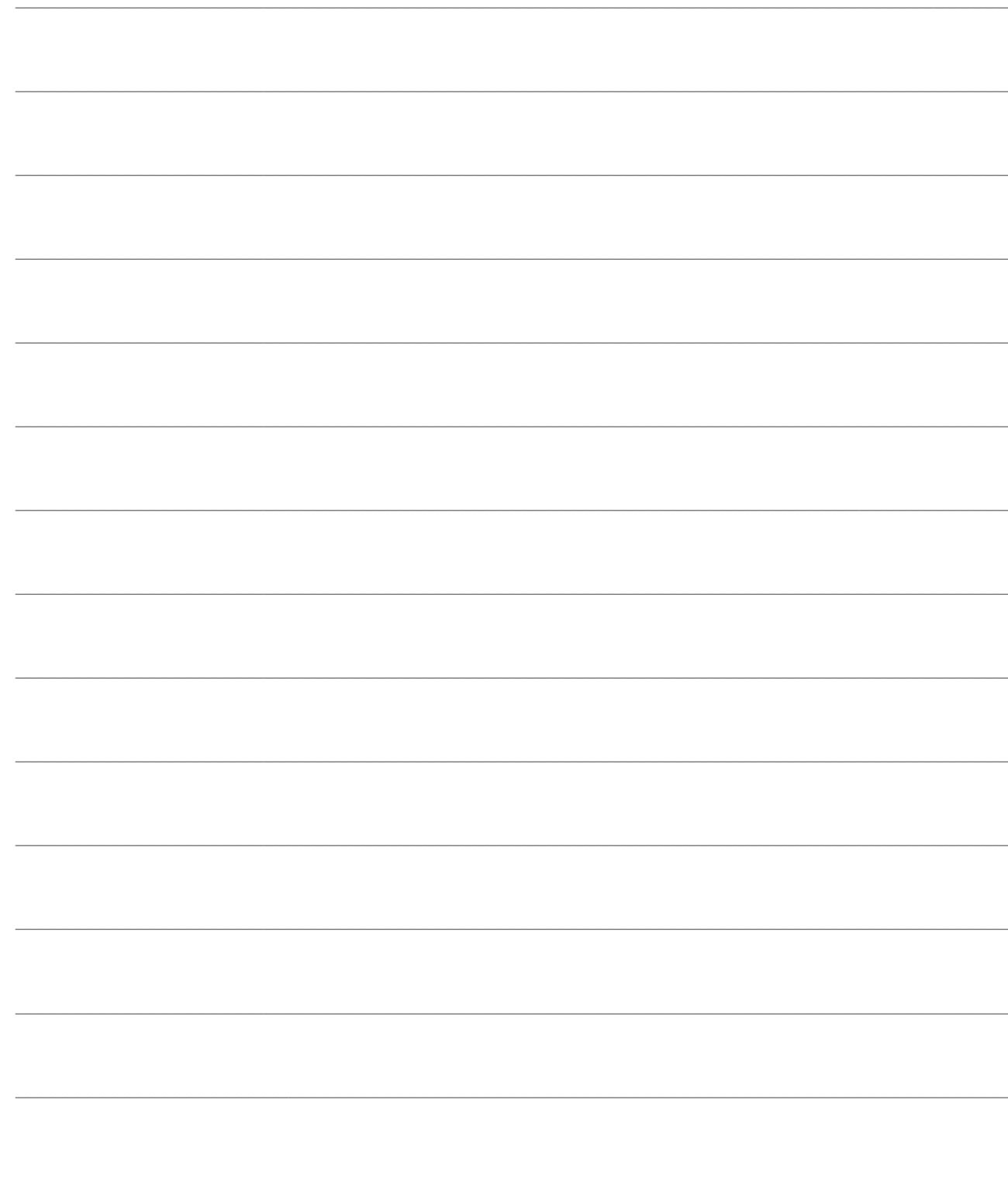

# <span id="page-6-0"></span>**Patch installer**

- **SPECIFICHE FUNZIONALI**
- **PATCH UTENTE**
- **PATCH SORGENTE**

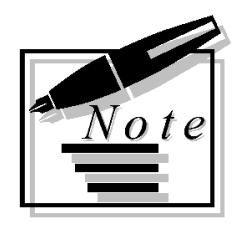

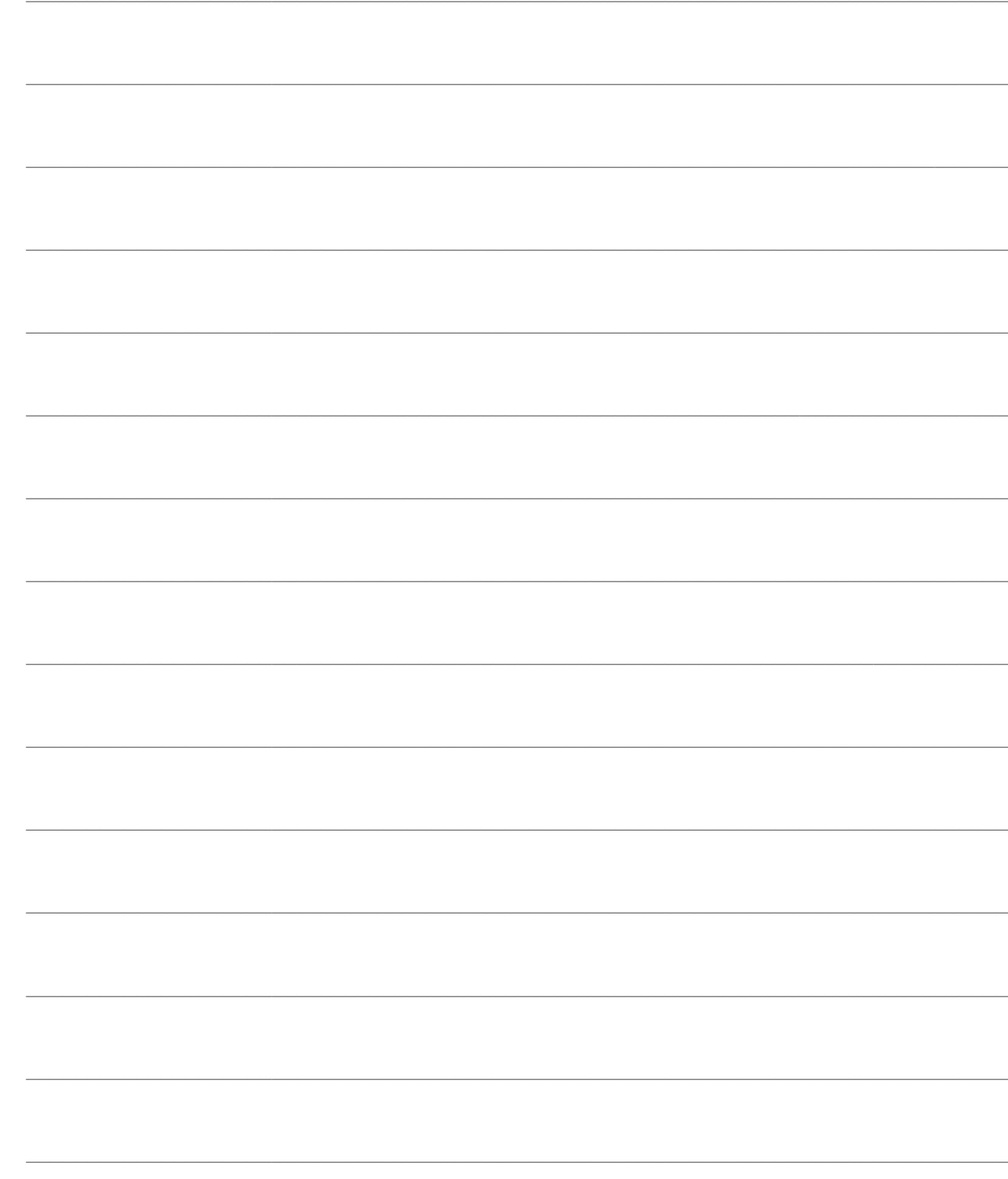

## <span id="page-8-0"></span>**SPECIFICHE FUNZIONALI**

Zucchetti Patch Installer costituisce un sistema standardizzato di distribuzione degli aggiornamenti presso gli utenti, che garantisce la massima sicurezza nell'installazione (verifica dei prerequisiti, salvaguardia dei file personalizzati e transazionalità delle operazioni), facilita la tracciabilità delle Fast patch installate e consente il ripristino dell'ambiente precedente all'aggiornamento.

Gli aggiornamenti sono confezionati nel formato Z.P.F. (Zucchetti Patch File), contenente tutti i file relativi alla patch, sia eseguibili sia sorgenti. Questi ultimi sono disponibili previa autenticazione attraverso il file chiave del concessionario, in base al relativo mandato di concessione.

Il sistema è compreso nelle installazioni utente dei software Zucchetti. È disponibile a partire dalla release 5.0 di Adhoc Revolution, dalla release 7.0 di Adhoc Enterprise e dalla Release 2.1 Infinity Project.

#### **[Caratteristiche Patch](mk:@MSITStore:C:/Condivisa/patch-installer.chm::/PatchInstaller_help_rtf/Caratteristiche_PatchInstaller.htm) Installer**

#### **[Formato Zucchetti Patch File](mk:@MSITStore:C:/Condivisa/patch-installer.chm::/PatchInstaller_help_rtf/Formato_Zucchetti_Patch_File.htm)**

### <span id="page-9-0"></span>**Caratteristiche PatchInstaller**

#### **Formato "Zucchetti Patch File"**

Le patch gestite dal sistema PatchInstaller hanno un formato di confezionamento denominato **ZPF** (Zucchetti Patch File), con le seguenti caratteristiche:

 si tratta di un file in formato ".ZIP" contenente il file informativo Patch.Info (che definisce il contenuto della patch), oltre ai file specifici della patch;

 è disponibile in un'unica versione, indipendentemente dal mandato di concessione o dalla tipologia di installazione (utente/sorgente);

 comprende sia file in formato eseguibile, sia file in formato sorgente; questi ultimi sono scompattabili solo mediante file chiave concessionario (essendo memorizzati in modo criptato);

 lo stesso formato può rappresentare una patch singola, oppure un kit-patch; in quest'ultimo caso sarà costituito da un semplice file compresso di più file ZPF;

il formato gestisce in modo proprio anche le patch contenenti personalizzazioni.

Il file informativo memorizzato entro le patch ZPF, denominato **Patch.Info**, contiene tutte le informazioni specifiche della patch, utili per la verifica dei prerequisiti e per la sua tracciabilità:

- Numero progressivo della patch
- Codice del prodotto;
- Numero della release;
- Codice della Segnalazione;
- Data di rilascio della patch;
- Tipologia della patch (anomalia, miglioria, adeguamento fiscale ecc.);
- Oggetto e contenuto integrale della segnalazione;
- Elenco patch che ne costituiscono i prerequisiti.

#### **Semplicità di distribuzione**

Il sistema facilita la distribuzione delle patch dal produttore (Zucchetti) al concessionario, essendo disponibile un'unica versione del file, ed anche dal concessionario all'utente, in quanto le personalizzazioni possono essere distribuite alla stregua di una patch standard, in modo da sfruttarne le caratteristiche di sicurezza e rintracciabilità.

L'aggiornamento degli utenti può inoltre essere effettuato partendo da un unico kit-patch riepilogativo; è il sistema a preoccuparsi di installare solo le patch mancanti. Non è perciò più necessario rilasciare i kit-patch differenziali.

#### **Velocità di installazione**

Il formato ZPF è automaticamente associato al programma PatchInstaller, e quindi le patch sono installabili con un semplice doppio click sul file. La cartella di installazione del gestionale è dedotta dal sistema (con possibilità di modifica), non richiedendo quindi nessuna operazione di ricerca da parte dell'installatore.

Per salvaguardare la configurazione dell'installazione, il sistema evita di scompattare i file compresi nelle cartelle dei moduli non installati.

#### **Sicurezza**

Il sistema garantisce che l'installazione di una patch (o di un kit-patch) soddisfi i prerequisiti (patch correlate) e che avvenga compiutamente, ripristinando lo stato preesistente in caso sorgessero problemi durante il processo (file corrotto, caduta della rete, anomalie scaturenti dal sistema operativo ecc.).

PatchInstaller mantiene una "fotografica" dei file presenti nell'installazione, in modo da accorgersi di eventuali file modificati manualmente senza l'installazione di una patch standard o di personalizzazione, con possibilità dell'utente di evitare la loro sovrascrittura.

Il sistema segnala inoltre se i files scompattati possano interferire con eventuali personalizzazioni presenti nella cartella "CUSTOM", a meno che non siano anch'essi aggiornati mediante una patch di personalizzazione durante l'installazione di un kit-patch.

In sintesi sono effettuate le seguenti verifiche prima di iniziale il processo di installazione:

 Prerequisiti: patch relativa a stesso prodotto (a.e. ad hoc Revolution) e stessa release (a.e. 5.0), e preesistenza patch correlate; in mancanza dei prerequisiti il processo di installazione non può iniziare;

 Accesso ai file da sovrascrivere: non devono essere presenti utenti attivi nel gestionale che bloccano eventuali file da sovrascrivere, altrimenti il processo di installazione non può iniziare;

 Segnalazione file modificati dall'utente: i file contenuti nelle patch che risultassero modificati, senza l'installazione di una patch standard o di personalizzazione, sono segnalati all'utente, che ha la possibilità di interrompere il processo di installazione (in ogni modo per tali file sarà effettuato un backup al fine di poterli ripristinare);

 Segnalazione file presenti anche nella cartella "CUSTOM": i file presenti nella cartella "CUSTOM" sono prioritari rispetto ai corrispondenti file nelle cartelle di installazione, perciò i medesimi file contenuti nella patch non verrebbero utilizzati dalla procedura; la situazione potrebbe indicare un mancato allineamento di personalizzazioni, e perciò viene data possibilità all'utente di interrompere il processo di installazione (anche in questo caso per tali file sarà effettuato un backup al fine di poterli ripristinare).

#### **Rintracciabilità**

PatchInstaller fornisce tutte le informazioni sulle patch da installare e garantisce la rintracciabilità sulle patch installate. La procedura ha sostanzialmente due modalità di funzionamento:

 **Patch Extractor**: si attiva mediante doppio click su una patch oppure lanciando la versione "standalone" di PatchInstaller e selezionando la patch da aprire; consente di visualizzare le informazioni sulla patch o sulle patch da installare. Per ciascuna patch è possibile visualizzare la tipologia, il codice della segnalazione, la data di rilascio, l'indicazione sulla presenza di una documentazione funzionale, i numeri delle eventuali patch prerequisiti, la descrizione sintetica e le note complete della segnalazione (in modo da evitare di consultare altri documenti allegati). È inoltre disponibile l'intero albero dei file contenuti, e per ciascuno è possibile conoscere se si tratta di un file nuovo o preesistente. L'utente può infine installare la patch (o un insieme di patch nel caso di kit-patch) o semplicemente verificare la disponibilità dei prerequisiti.

 **Patch Monitor**: si attiva mediante l'apposito bottone presente nel gestionale oppure lanciando direttamente il programma PatchInstaller (zpi.exe). Consente di visualizzare la situazione delle patch installate in una certa cartella; è inoltre possibile disinstallare una o più patch.

Le patch possono essere di tre diverse tipologie:

**Standard**: distribuite dal produttore, con numerazione progressiva a partire dal numero 1;

 **Custom**: sono le patch contenenti le personalizzazioni; rispetto alle prime hanno una numerazione composta, ad esempio "55.1": il primo numero rappresenta la patch standard di riferimento a cui è allineata la personalizzazione, mentre il numero successivo (od i numeri successivi) è la versione della personalizzazione legata ad un certo ramo di sviluppo;

 **User**: non si tratta di una vera e propria patch, bensì di una patch fittizia visualizzata sono nella modalità Patch Monitor comprendente i file che risultassero modificati dall'utente al momento dell'installazione di una patch standard o custom. È utile per tenere traccia dei file aggiornati extra PatchInstaller, per i quali non è stato possibile effettuare un preventivo backup.

#### **Log installazione**

PatchInstaller avvisa l'utente circa ogni possibile problema che potrebbe verificarsi in fase di installazione: mancanza prerequisiti, file bloccati dagli utenti del gestionale, patch che risultassero già installate, file modificati manualmente dall'utente ecc.

Tutte le operazioni effettuate dalla procedura (estrazione file, backup di file preesistenti, cancellazione e sovrascrittura dei file ecc.), oltre ai suddetti avvisi, sono memorizzate in un file di log dettagliato per garantire una successiva diagnostica di possibili problemi riscontrati.

#### **"Undo" installazione**

Durante l'installazione di una patch viene effettuato un backup di ciascun file che risultasse preesistente, ed inoltre viene tenuta traccia dei nuovi file aggiunti. In questo modo PatchInstaller consente di ripristinare la versione dell'installazione antecedente ad un certo aggiornamento, evitando possibili criticità nel caso una personalizzazione od una patch standard abbiano dato luogo a problemi imprevisti.

In sintesi ogni operazioni di installazione di una patch o di un kit-patch risulta reversibile, garantendo la massima sicurezza in caso di anomalie indotte dagli aggiornamenti, da files personalizzati che fossero stati sovrascritti da una patch standard oppure da mancati allineamenti di personalizzazioni (memorizzate nella cartella "CUSTOM").

L'operazione di "undo" può essere richiesta su ciascuna patch standard o custom, o su un insieme di patch, nella modalità Patch Monitor. Le patch correlate in avanti con quelle selezionate saranno anch'esse disinstallate automaticamente, garantendo sempre un ambiente consistente.

#### **Installazione transazionale**

Sono ammesse diverse sessioni di PatchInstaller attive contemporaneamente, che si aggiornano in tempo reale nel caso vengano effettuate operazioni da parte di altri client. In un certo momento è però consentita una sola operazione di installazione/disinstallazione, impedendo che le richieste di client diversi possano collidere.

Nel caso il processo di installazione/disinstallazione non termini correttamente (se si blocca il client che lo ha lanciato oppure a causa di una caduta della rete), alla successiva esecuzione di PatchInstaller l'ambiente sarà automaticamente ripristinato allo stato iniziale.

Il ripristino è garantito dalla seguente procedura:

- Prima dell'inizio del processo sarà creato un file di backup per tutti i file che dovranno essere sovrascritti;
- Le operazioni che saranno effettuate sono memorizzate in un "file di intenti" (cancellazioni e scritture di file);

 Il "file di intenti" viene cancellato solo al termine con successo del processo di installazione/disinstallazione;

 Nel caso sia presente un "file di intenti" all'avvio di PatchInstaller significa che l'ultimo processo non si è concluso correttamente: in tal caso saranno ripristinati tutti i file di backup e solo al termine del ripristino sarà finalmente cancellato il "file di intenti" (onde gestire possibili problemi anche in questa fase).

### <span id="page-13-0"></span>**Formato Zucchetti Patch File**

Zucchetti Patch File (**ZPF**) rappresenta un sistema di confezionamento delle patch gestite dal sistema PatchInstaller, con lo scopo di ridurre la dimensione dei pacchetti e descriverne il contenuto.

La struttura delle patch adotta lo standard "**.ZIP**", tra i più diffusi sistemi di compressione, in modo da semplificare la predisposizione delle patch di personalizzazione.

Ciascuna patch viene descritta mediante un file informativo, contenuto nel pacchetto, denominato **Patch.Info** che definisce le caratteristiche della patch ed i suoi prerequisiti. Tale file non viene scompattato durante l'installazione.

Il formato supporta un sistema di criptazione proprietario, in modo da consentire una distribuzione controllata anche dei file per i quali sono richiesti mandati di concessione specifici: sorgenti di tipo Standard o Professional. Le chiavi di lettura di tali file sono ricavate direttamente dal file chiave annesso al mandato di concessione. In questo modo risulta possibile distribuire un'unica versione della patch.

Un pacchetto può rappresentare una patch singola, oppure un **kit-patch**; in quest'ultimo caso sarà costituito da un semplice file compresso di più file ZPF.

*Non risulta possibile aprire le patch standard in formato ZPF con i normali programmi di compressione, sebbene venga adottato lo standard ".ZIP", a causa del sistema di criptazione proprietario.*

#### **Contenuto file informativo Patch.Info**

Il file informativo memorizzato entro le patch ZPF (nella radice dell'albero cartelle), denominato Patch.Info (in formato ASCII), contiene tutte le informazioni specifiche della patch, utili per la verifica dei prerequisiti e per la sua tracciabilità. Non viene scompattato durante l'installazione della patch.

| Patch.Info - Blocco note                                                                                                    |    | -- |  | $ - 0 $ X $ $ |
|----------------------------------------------------------------------------------------------------|----|----|--|---------------|
| File Modifica Formato Visualizza ?                                                                                                    |    |    |  |               |
| Ipatchinfo.PatchInfo<br>product='AHR<br>version='7.0<br>patch_no='2<br>update_id='M8406<br>patch_code='<br>change_id='33<br>released='2013-01-28 <br>patch_custom=False<br>patch_type='Miglioria<br>depends_on=[<br>deleted_files=[]<br>project='AHRM700<br>comment='Campo percentuale Fondo Previdenza Enasarco a 3 decimali<br>notes='Prevedere l'utilizzo di 3 decimali nel campo "% a carico Azienda" e "% a carico agente" della sezione Fondo Previden<br>zpf_version='3<br>conversions=[] | m. |    |  |               |
|                                                                                                    |    |    |  |               |
| $C_{\text{c}}$ and $C_{\text{c}}$ and $C_{\text{c}}$ and $C_{\text{c}}$ and $C_{\text{c}}$ and $C_{\text{c}}$ and $C_{\text{c}}$                                                                                                    |    |    |  |               |

Contenuto file informativo Patch

Vediamo il significato delle proprietà contenute nel file:

- **product**: codice del prodotto, ovvero del gestionale a cui è rivolta la patch.
- **version**: codice della versione del prodotto.

 **patch\_no**: numero della patch. Può essere strutturato con diversi progressivi per gestire i rami di personalizzazioni relativi ad una certa patch standard. Ad esempio, il numero "58.1" indica una patch di personalizzazione (custom) allineata alla patch standard n. 58, che ne costituisce un prerequisito implicito. Sono gestiti anche sotto-rami di personalizzazione (ad esempio "58.1.1").

 **update\_id:** codice della segnalazione di errore o di miglioria che è stata implementata mediante la patch.

**patch\_code:** codice patch

 **change\_id:** codice dell'intervento realizzato per implementare la patch (si tratta di un'informazione ad uso interno del produttore).

**released**: data di rilascio della patch, nel formato "aaaa-mm-gg".

 **patch\_custom**: assume il valore "True" nel caso la patch sia una patch di personalizzazione, altrimenti vale "False".

**patch\_type**: è la tipologia di patch; la classificazione adottata è la seguente:

- Anomalia: errore a gravità medio-bassa;
- Grave: errore ad alta gravità;
- Miglioria: intervento migliorativo a complessità medio-bassa;
- Funzionalità: intervento migliorativo che rappresenta una nuova funzionalità;
- Fiscale: intervento migliorativo riguardante adeguamenti fiscali;
- Integrazioni: intervento migliorativo riguardante aree di confine del gestionale con procedure esterne (ad esempio import da altri gestionali, sincronizzazioni con procedure Web ecc.).
- **depends\_on**: elenco dei numeri patch che ne rappresentano i prerequisiti.

 **deleted\_files**: elenco dei files che saranno cancellati durante l'installazione della patch (con percorso relativo rispetto alla cartella principale del gestionale).

- **project**: codice del progetto all'interno del repository CodePainter Project.
- **comment**: descrizione della segnalazione.
- **notes**: testo completo della segnalazione (può essere su più righe).

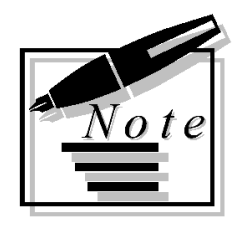

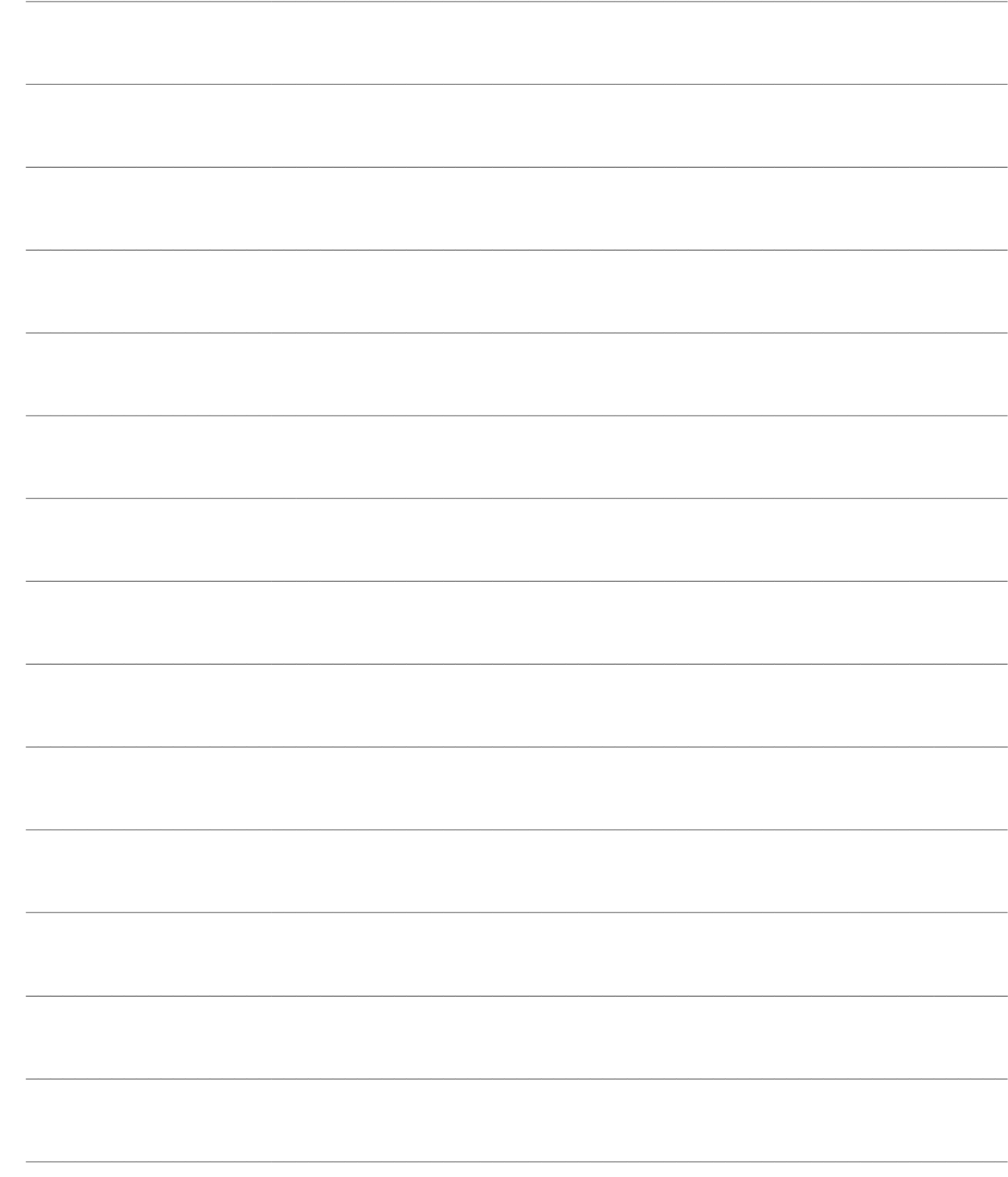

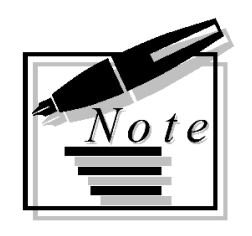

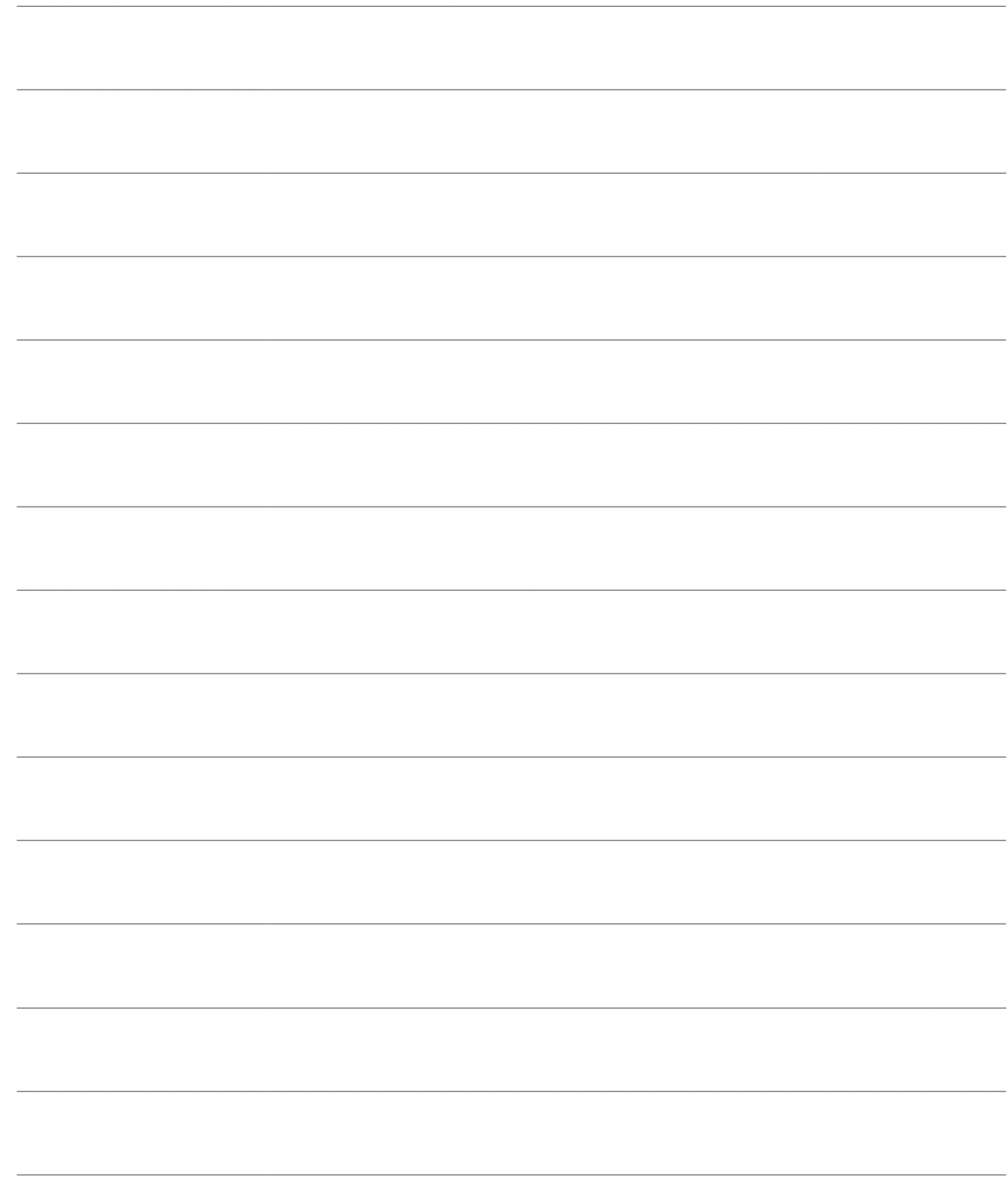

## <span id="page-17-0"></span>**PATCH UTENTE**

Le patch gestite dal sistema Patch Installer sono distribuite in un'unica versione con formato ZPF, comprendente sia i file per l'installazione utente, sia i file per l'ambiente di sviluppo.

La modalità di visualizzazione **Patch Extractor** si attiva mediante doppio click su una patch; consente di visualizzare le informazioni sulla patch o sulle patch da installare.

PatchInstaller consente di monitorare lo stato delle patch installate in un ambiente utente ed eventualmente di disinstallare le patch in modo da ripristinare versioni precedenti dei programmi. Risulta anche possibile ripristinare eventuali files modificati dall'utente stesso (ad esempio report) che fossero stati sovrascritti dall'installazione di una patch standard o contenente personalizzazioni.

- *<del>Z</del>* **[Installazione Patch Utente](mk:@MSITStore:C:/Condivisa/Patch_installer.chm::/PatchInstaller_help_rtf/Installazione_Patch_Utente.htm)**
- *[Installazione massiva di patch singole](mk:@MSITStore:C:/Condivisa/Patch_installer.chm::/PatchInstaller_help_rtf/Installazione_massiva_di_patch_singole.htm)*
- **[PatchInstaller standalone](mk:@MSITStore:C:/Condivisa/Patch_installer.chm::/PatchInstaller_help_rtf/PatchInstaller_standalone.htm)**
- **[Patch Monitor](mk:@MSITStore:C:/Condivisa/Patch_installer.chm::/PatchInstaller_help_rtf/Patch_Monitor.htm)**
- **[Log Installazione](mk:@MSITStore:C:/Condivisa/Patch_installer.chm::/PatchInstaller_help_rtf/Log_Installazione.htm)**

### <span id="page-18-0"></span>**Installazione Patch Utente**

Il formato ZPF è automaticamente associato al programma PatchInstaller; effettuando un doppio click su una patch o kit-patch ZPF viene aperta la maschera Patch Extractor che consente di visualizzare le informazioni sulla patch (o sulle patch in caso si tratta di un kit-patch), i file contenuti, l'elenco delle patch prerequisiti e le note funzionali allegate.

La maschera è divisa in cinque sezioni: Lista patch, File contenuti, Prerequisiti, Note e Statusbar.

| Patch KR65 F0580 201013.ZPF - [C:\ZTools\PatchInstaller\zpi.exe]<br>$\Sigma$<br>$\Box$<br>$\Box$ |                                              |                |                     |                                                       |                              |                                                                                      |         |                                                                                          |  |  |  |
|--------------------------------------------------------------------------------------------------|----------------------------------------------|----------------|---------------------|-------------------------------------------------------|------------------------------|--------------------------------------------------------------------------------------|---------|------------------------------------------------------------------------------------------|--|--|--|
| Lista patch                                                                                      |                                              |                |                     |                                                       |                              |                                                                                      |         | 日                                                                                        |  |  |  |
| Patch                                                                                            | Pr                                           | Rel            | Tipo                | Segnal                                                | Rila                         | Installata                                                                           | Doc     | <b>Descrizione</b>                                                                       |  |  |  |
| $\blacksquare$ 10                                                                                | <b>AHR</b>                                   | 6.5            | Anomalia            | F11582                                                | 2010-08-05                   |                                                                                      |         | Stampa Avviso di Bonifico                                                                |  |  |  |
| O)                                                                                               | <b>AHR</b>                                   | 6.5            | Anomalia            | F11564                                                | 2010-08-05                   |                                                                                      |         | Mancata visualizzazione del                                                              |  |  |  |
| 08                                                                                               | <b>AHR</b>                                   | 6.5            | Miglioria           | M6725                                                 | 2010-08-04                   |                                                                                      |         | PatchInstaller                                                                           |  |  |  |
| ₫7                                                                                               | <b>AHR</b>                                   | 6.5            | <b>Fiscale</b>      | M6650                                                 | 2010-08-02                   |                                                                                      | Sì      | Antievasione IVA: Comunic                                                                |  |  |  |
| O 6                                                                                              | <b>AHR</b>                                   | 6.5            | Miglioria           | M6647                                                 | 2010-07-30                   |                                                                                      |         | Nuovo Modulo: Antievasio                                                                 |  |  |  |
| <b>of</b> 5                                                                                      | <b>AHR</b>                                   | 6.5            | Anomalia            | E11556                                                | 2010-07-29                   |                                                                                      |         | Contabilizzazione distinte e                                                             |  |  |  |
| $\blacksquare$                                                                                   | <b>AHR</b>                                   | 6.5            | Anomalia            | E11575                                                | 2010-07-28                   |                                                                                      |         | Piano insoluti                                                                           |  |  |  |
| û3                                                                                               | <b>AHR</b>                                   | 6.5            | Anomalia            | F11184                                                | 2010-07-27                   |                                                                                      |         | Calcolo delle scadenze con                                                               |  |  |  |
| $\blacksquare$                                                                                   | <b>AHR</b>                                   | 6.5            | Installazione patch |                                                       |                              |                                                                                      |         | Errori su voci di menù "Gen                                                              |  |  |  |
| <b>1</b>                                                                                         | <b>AHR</b>                                   | 6.5            |                     | Verifica modifiche nel file vefa\vfcssrc\gsva bwi.fxp |                              |                                                                                      |         | Stampa registro cespiti con                                                              |  |  |  |
|                                                                                                  |                                              |                |                     |                                                       |                              |                                                                                      |         |                                                                                          |  |  |  |
|                                                                                                  |                                              |                |                     |                                                       |                              |                                                                                      |         |                                                                                          |  |  |  |
| Files contenuti                                                                                  |                                              |                |                     |                                                       |                              |                                                                                      |         | ativi a cespiti appartenenti a                                                           |  |  |  |
| $\Box$ 1                                                                                         |                                              |                |                     |                                                       |                              |                                                                                      |         | ▲<br>categoria con "Annotazione singola"sul registro cespiti viene valorizzato l'importo |  |  |  |
| <b>ESP</b>                                                                                       | $\Box$ $\Box$ EXE                            |                |                     |                                                       |                              |                                                                                      |         | dell'ammortamento indeducibile anche sui movimenti di accantonamento di cespiti<br>E.    |  |  |  |
|                                                                                                  | <b>D</b> QUERY                               |                |                     |                                                       | completamente deducibili.    |                                                                                      |         |                                                                                          |  |  |  |
|                                                                                                  |                                              | gscellkrc.frt  |                     |                                                       | Esempio                      |                                                                                      |         |                                                                                          |  |  |  |
|                                                                                                  |                                              | gscellkrc.frx  |                     |                                                       |                              | Il Cespite X appartiene alla categoria Z<br>Il Cespite Y appartiene alla categoria Z |         |                                                                                          |  |  |  |
| Sull'anagrafica della categoria Z è attivato il check "Annotazione Singola"<br>gsce12krc.frt     |                                              |                |                     |                                                       |                              |                                                                                      |         |                                                                                          |  |  |  |
| Esercizio 2010<br>gsce12krc.frx<br>-Cespite X                                                    |                                              |                |                     |                                                       |                              |                                                                                      |         |                                                                                          |  |  |  |
| Valore Fiscale ->1000€ importo non ammortizzabile 500€<br>gscelkrc.frt                           |                                              |                |                     |                                                       |                              |                                                                                      |         |                                                                                          |  |  |  |
| Valore Civile ->1000€<br>gscelkrc.frx<br>Accantonamento Fiscale ->250€                           |                                              |                |                     |                                                       |                              |                                                                                      |         |                                                                                          |  |  |  |
|                                                                                                  | asce2krc.frt<br>Accantonamento Civile ->500€ |                |                     |                                                       |                              |                                                                                      |         |                                                                                          |  |  |  |
| 581 patch                                                                                        |                                              | Documentazione | Solo installabili   |                                                       | C:\Zucchetti\SWD AHR65\AHR65 |                                                                                      | e<br>÷4 | Verifica<br>Installa                                                                     |  |  |  |

Installazione Patch Utente

#### **Sezione "Lista patch"**

Nella parte superiore della maschera sono elencate le patch presenti nel file ZPF (sarà presente una sola riga nel caso si tratti di patch singola). Per ciascuna patch sono visualizzati i seguenti dati:

#### **Patch**

Numero progressivo della patch. Le patch visualizzate nella maschera di Patch Extrator possono essere di due tipologie, con distinte icone associate:

 **Standard**: sono le patch distribuite dal produttore (Zucchetti), con numerazione progressiva a partire dal numero 1;

 **Custom**: sono le patch contenenti le personalizzazioni; rispetto alle prime hanno una numerazione composta, ad esempio "55.1": il primo numero rappresenta la patch standard di riferimento a cui è allineata la personalizzazione, mentre il numero successivo (od i numeri successivi) è la versione della personalizzazione legata ad un certo ramo di sviluppo.

#### **Prodotto**

Codice del prodotto software per il quale è stata rilasciata la patch (a.e. AHR per ad hoc Revolution, AHE per ad hoc Enterprise).

#### **Release**

Codice della release del prodotto sulla quale può essere installata la patch.

#### **Tipo**

La classificazione adottata è la seguente:

- Anomalia: errore a gravità medio-bassa;
- Grave: errore ad alta gravità;
- Miglioria: intervento migliorativo a complessità medio-bassa;
- Funzionalità: intervento migliorativo che rappresenta una nuova funzionalità;
- Fiscale: intervento migliorativo riguardante adeguamenti fiscali;

 Integrazioni: intervento migliorativo riguardante aree di confine del gestionale con procedure esterne (ad esempio import da altri gestionali, sincronizzazioni con procedure Web ecc.).

#### **Segnalazione**

Codice della segnalazione di errore o di miglioria che è stata implementata mediante la patch, in base alla catalogazione adottata da chi ha rilasciato la patch (Zucchetti adotta un codice alfanumerico, composto dal prefisso "E" per gli errori e "M" per le migliorie, seguito da un progressivo numerico).

#### **Rilasciata**

Data di rilascio della patch, nel formato "aaaa-mm-gg".

#### **Installata**

Data e ora in cui la patch è stata installata nell'ambiente utente, nel formato "aaaa-mm-gg oo-mm-ss" (per le patch sorgenti questo dato non è valorizzato, siccome è gestita una semplice estrazione dei files e non una vera e propria installazione con tracking).

Le patch già installate sono segnalate con un colore di sfondo fucsia; tali patch non possono essere reinstallate (ne viene dato avviso in fase di lancio del processo).

#### **Doc**

Assumere il valore "Sì" per le patch che contengono una documentazione funzionale a corredo (tipicamente in formato PDF). Tale documentazione può essere aperta con l'apposita opzione presente nel menu contestuale associato alla riga della patch.

#### **Descrizione**

È l'oggetto della segnalazione associata alla patch.

#### **Sezione "Files contenuti"**

Selezionando una certa patch, nella sezione in basso a sinistra è visualizzato l'intero albero dei files contenuti con le sotto-cartelle relative rispetto alla cartella principale di installazione (specificata nella status bar). L'icona associata a ciascun file dipende dalla sua esistenza in tale cartella:

- rappresenta un file già presente nell'ambiente utente, che sarà sovrascritto;
- rappresenta un file non presente nell'ambiente utente, che sarà aggiunto.

#### **Sezione "Prerequisiti"**

In questa sezione sono elencate le patch correlate alla patch selezionata, che è necessario installare prioritariamente. Nel caso le patch correlate prerequisito fossero contenute nel kit-patch aperto, è possibile selezionarle in modo automatico con l'apposita opzione presente nel menu contestuale associato alla riga della patch.

#### **Sezione "Note"**

In questo campo è riportato il testo completo della segnalazione associata alla patch.

#### **Sezione "Statusbar"**

Nella barra in fondo alla maschera sono presenti i seguenti sia campi informativi sia bottoni per il lancio delle diverse operazioni:

#### **Numero patch**

Nella parte sinistra della statusbar è indicato il numero totale delle patch presenti nel file ZPF: sarà una sola per le patch singole e più di una per i kit-patch.

#### **Solo installabili**

Attivando questo check saranno nascoste dall'elenco le patch che non possono essere installate, in quanto già installate o perché associate ad un prodotto od una release non coerenti con la cartella di installazione.

#### **Selezione cartella di installazione**

Questo bottone consente di modificare la cartella di installazione nella quale saranno scompattati i file contenuti nelle patch.

#### **Cartella di installazione**

È la cartella ove saranno installati i file delle patch selezionate (o semplicemente estratti nel caso di patch sorgente). Viene proposta la cartella superiore a quella in cui è stato installato PatchInstaller; può essere modificata con il bottone sulla sinistra.

#### **File Chiave**

Nell'installazione utente non deve essere impostato un file chiave (richiesto invece per la scompattazione dei file sorgente). A tale scopo è necessario che il bottone appaia disabilitato; in caso contrario è sufficiente premerlo per disabilitarlo.

#### **Verifica**

Con questo bottone è possibile eseguire solo le verifiche preliminari simulando l'installazione di tutte le patch presenti nell'elenco (che saranno comunque eseguite premendo il bottone "Installa"):

 **Prerequisiti**: patch relativa a stesso prodotto (a.e. ad hoc Revolution) e stessa release (a.e. 5.0), e preesistenza patch correlate; in mancanza dei prerequisiti il processo di installazione non può iniziare;

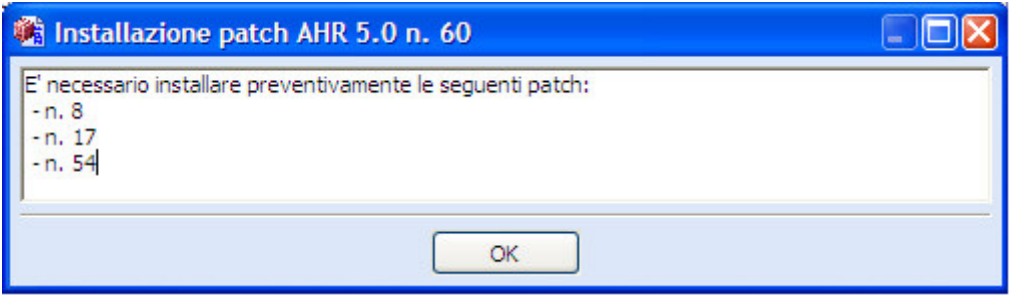

Verifica prerequisiti

 **Accesso ai file da sovrascrivere**: non devono essere presenti utenti attivi nel gestionale che bloccano eventuali file da sovrascrivere, altrimenti il processo di installazione non può iniziare; verrà visualizzato il seguente messaggio:

**Mancanza di diritti per la scrittura del file …. Fare uscire tutti gli utenti dall'applicazione.**

 **Segnalazione file modificati dall'utente**: i file contenuti nelle patch che risultassero modificati, senza l'installazione di una patch standard o di personalizzazione, sono segnalati all'utente, che ha la possibilità di interrompere il processo di installazione (in ogni modo per tali file sarà effettuato un backup al fine di poterli ripristinare);

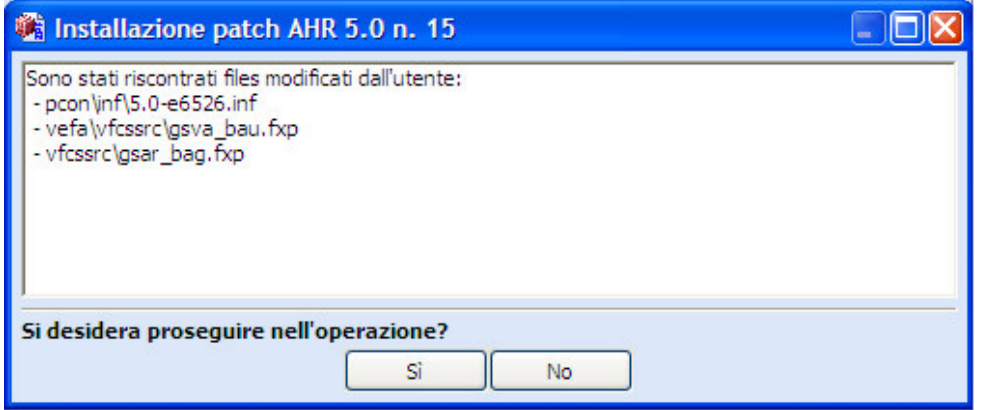

Segnalazione file modificati dall'utente

 **Segnalazione file presenti anche nella cartella "CUSTOM":** i file presenti nella cartella "CUSTOM" sono prioritari rispetto ai corrispondenti file nelle cartelle di installazione, perciò i medesimi file contenuti nella patch non verrebbero utilizzati dalla procedura; la situazione potrebbe indicare un mancato allineamento di personalizzazioni, e perciò viene data possibilità all'utente di interrompere il processo di installazione (anche in questo caso per tali file sarà effettuato un backup al fine di poterli ripristinare).

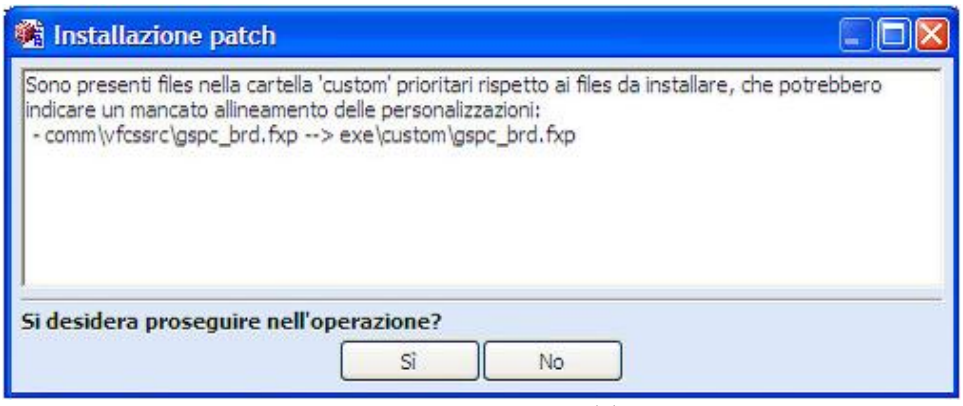

Segnalazione file presenti anche nella cartella CUSTOM

#### <sup>•</sup> Installa

Con questo bottone sono eseguite le verifiche (descritte precedentemente) e quindi lanciato il processo di installazione di tutte le patch presenti nel file ZPF, indipendentemente da quelle selezionate, all'interno della cartella indicata nella statusbar.

Sono ammesse diverse sessioni di PatchInstaller attive contemporaneamente, che si aggiornano in tempo reale nel caso vengano effettuate operazioni da parte di altri client. In un certo momento è però consentita una sola operazione di installazione/disinstallazione, impedendo che le richieste di client diversi possano collidere. Verrà visualizzato il seguente messaggio:

**Risulta aperto un altro Patch Installer per la cartella di installazione C: \AHR**

*Per salvaguardare la configurazione dell'installazione, il sistema evita di scompattare i file compresi nelle cartelle dei moduli non installati.*

#### **Ripristino ambiente in caso di errori di installazione**

Nel caso il processo di installazione/disinstallazione non termini correttamente (se si blocca il client che lo ha lanciato oppure a causa di una caduta della rete), alla successiva esecuzione di PatchInstaller l'ambiente sarà automaticamente ripristinato allo stato iniziale. Verrà visualizzato il seguente messaggio:

**L'ultima operazione sull'ambiente … non è andata a buon fine. L'ambiente sarà ripristinato automaticamente. Vuoi proseguire?**

#### **Azioni mirate sulle patch selezionate**

Premendo il tasto destro del mouse sulla sezione "Lista Patch" sarà visualizzato un menu contestuale che consente di effettuare azioni mirate sulle patch selezionate.

La selezione di più patch avviene tenendo premuto il tasto CTRL della tastiera e quindi effettuando un click con il tasto sinistro del mouse sulle righe relative alle patch; un intervallo di patch può essere selezionato velocemente tenendo premuto il tasto SHIFT della tastiera.

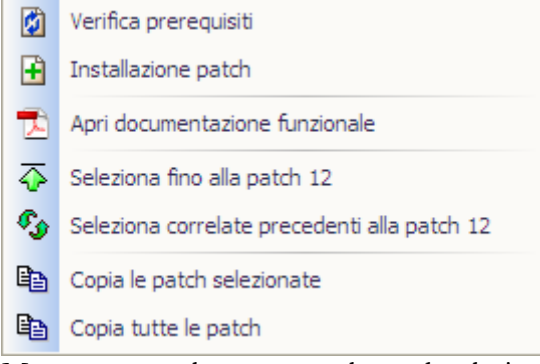

Menu contestuale con una sola patch selezionata

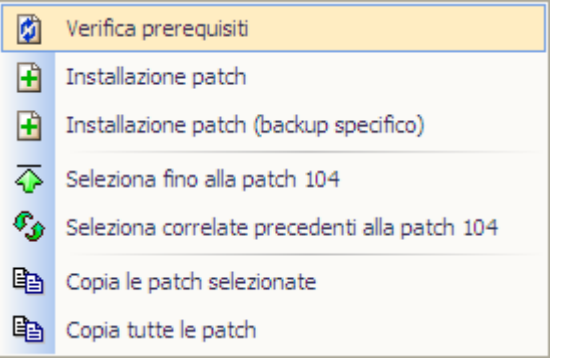

Menu contestuale in presenta di più patch selezionate

#### **Verifica prerequisiti**

Effettua le operazioni preliminari di verifica (descritte sopra) sulle sole patch selezionate.

#### **Installazione patch**

L'installazione standard crea un file di backup, per l'eventuale operazione di disinstallazione delle patch (disponibile nel Patch Monitor), unico per le patch selezionate nello stesso processo di installazione (oppure tutte le patch presenti nel file ZPF nel caso fosse premuto il bottone Installa nella statusbar).

Questa opzione velocizza la fase di installazione di un kit-patch, anche se inibisce la possibilità di disinstallare le singole patch: tutte le patch presenti nello stesso processo di installazione dovranno infatti essere disinstallate contemporaneamente.

#### **Installazione patch (backup specifico)**

Questa opzione consente di mantenere isolata l'installazione di una o più patch in modo da consentire una successiva disinstallazione autonoma.

*Usare questa opzione con cautela, in quanto rallenta enormemente il processo di installazione contemporanea di molte patch.*

#### **Apri documentazione funzionale**

Con questa opzione è possibile aprire direttamente l'eventuale documento PDF contenente la documentazione funzionale della patch selezionata.

#### **<sup>***<u>***</sup> Selezione patch precedenti**</sup></u>

Consente di selezionare velocemente tutte le patch precedenti fino a quella indicata dal mouse, allo scopo di una loro installazione massiva.

#### **Selezione patch correlate precedenti**

Consente di selezionare velocemente tutte le patch precedenti a quella indicata dal mouse che ne rappresentino i prerequisiti. È utile nel caso di voglia limitare l'installazione alle sole patch strettamente richieste dalla patch corrente.

#### **Copia le patch selezionate**

Consente di copiare nella clipboard del sistema operativo l'elenco delle patch selezionate, allo scopo di poterlo incollare in un documento di testo oppure su un foglio elettronico (MS Excel o OpenOffice Calc).

#### **Copia tutte le patch**

Rispetto all'opzione precedente copia tutte le patch presenti nell'elenco.

### <span id="page-26-0"></span>**Installazione massiva di patch singole**

PatchInstaller gestisce sia le patch singole, sia i kit-patch (zip contenenti più patch singole), che consentono di velocizzare l'operazione di installazione di molte patch contemporaneamente.

| ST.<br>Patch KR65 F0580 201013.ZPF - [C:\ZTools\PatchInstaller\zpi.exe]<br>$\mathbf{x}$<br>$\Box$<br>O |                            |                |                   |                         |                    |                                                                 |         |                               |  |
|----------------------------------------------------------------------------------------------------|----------------------------|----------------|-------------------|-------------------------|--------------------|-----------------------------------------------------------------|---------|-------------------------------|--|
| Lista patch                                                                                            |                            |                |                   |                         |                    |                                                                 |         | ⊟                             |  |
| Patch                                                                                                  | Pr                         | Rel            | Tipo              | Segnal                  | Rila               | Installata                                                      | Doc     | <b>Descrizione</b>            |  |
| 11 580                                                                                                 | AHR                        | 6.5            | Miglioria         | M8901                   | 2013-10-18         |                                                                 |         | Certificare la versione 3.1.2 |  |
| 1579                                                                                                   | <b>AHR</b>                 | 6.5            | Anomalia          | E15346                  | 2013-10-14         |                                                                 |         | Grafico avanzamento ricavi    |  |
| 1578                                                                                                   | <b>AHR</b>                 | 6.5            | Anomalia          | E15363                  | 2013-10-14         |                                                                 |         | Mancata valorizzazione soti   |  |
| 577                                                                                                    | <b>AHR</b>                 | 6.5            | <b>Fiscale</b>    | M8434                   | 2013-10-11         |                                                                 | Sì      | Spesometro relativo all'ann   |  |
| 1576                                                                                                   | <b>AHR</b>                 | 6.5            | Miglioria         | M8876                   | 2013-10-11         |                                                                 |         | PatchInstaller versione 1.8.4 |  |
| 1575                                                                                                   | <b>AHR</b>                 | 6.5            | Anomalia          | E15366                  | 2013-10-09         |                                                                 |         | Dichiarazioni componenti a    |  |
| 1574                                                                                                   | <b>AHR</b>                 | 6.5            | Miglioria         | M8790                   | 2013-10-01         |                                                                 | Sì      | Allineamento informazioni     |  |
| 1573                                                                                                   | <b>AHR</b>                 | 6.5            | Anomalia          | E14672                  | 2013-09-19         |                                                                 |         | Visualizza fatture ad esigibi |  |
| $\frac{1}{2}$ 572                                                                                      | <b>AHR</b>                 | 6.5            | Anomalia          | E13847                  | 2013-09-10         |                                                                 |         | Mancato aggiornamento c       |  |
| $\binom{2}{1}$ 571                                                                                     | <b>AHR</b>                 | 6.5            | Anomalia          | E14372                  | 2013-09-09         |                                                                 |         | Mancata assegnazione ubio     |  |
| <b>RELIGITA</b>                                                                                        | <b>ALIR</b>                | 65             | Anomalia<br>ш     | F15172                  | 2012-00-05         |                                                                 |         | Cancellazione documenti di    |  |
|                                                                                                    |                            |                |                   |                         |                    |                                                                 |         |                               |  |
| Files contenuti                                                                                        |                            |                |                   | Prerequisiti            | Note               | Certificare la versione 3.1.2 b15949 degli ocx di Infobusiness. |         |                               |  |
| 580<br>F<br><b>DLL</b>                                                                                 |                            |                |                   | $\blacksquare$ 565<br>▲ |                    |                                                                 |         |                               |  |
|                                                                                                    | ibpublisher20.ocx          |                |                   | <b>M</b> 552            |                    |                                                                 |         |                               |  |
|                                                                                                    | inforeader.ocx             |                |                   | 1521                    |                    |                                                                 |         |                               |  |
|                                                                                                    | <b>PCON</b>                |                |                   | 1509                    |                    |                                                                 |         |                               |  |
|                                                                                                    | $\Rightarrow$ inf          |                |                   | 1504                    |                    |                                                                 |         |                               |  |
|                                                                                                    | $\bigoplus$ 6.5-m08901.inf |                |                   | 1500                    |                    |                                                                 |         |                               |  |
|                                                                                                    |                            |                |                   | I 498                   |                    |                                                                 |         |                               |  |
|                                                                                                    |                            |                |                   | 1496                    |                    |                                                                 |         |                               |  |
|                                                                                                    |                            |                |                   | 1495                    |                    |                                                                 |         |                               |  |
|                                                                                                    |                            |                | <b>All Co</b>     | 494                     |                    |                                                                 |         |                               |  |
| 581 patch                                                                                              |                            | Documentazione | Solo installabili |                         | C:\Zucchetti\AHR65 |                                                                 | A<br>今天 | Verifica<br>Installa          |  |

Installazione massiva di patch singole

Nel caso non sia disponibile un vero e proprio kit-patch è possibile ottenere un kit-patch virtuale procedendo ad installare la cartella contenente le patch singole:

Con un'azione di drag&drop della cartella sul programma ZPI.exe;

 Usando l'opzione "**Open folder with Zucchetti Patch Installer**" disponibile nel menu contestuale presente in "Esplora risorse" di Windows.

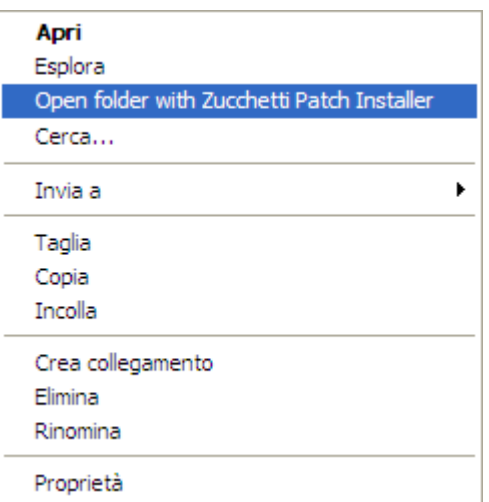

Menu contestuale sulla cartella

*L'installazione di più patch singole partendo da una cartella risulta più veloce rispetto all'installazione del corrispondente kit-patch, siccome viene evitata la preliminare scompattazione dei singoli file ZPF.*

### <span id="page-28-0"></span>**PatchInstaller standalone**

PatchInstaller è normalmente *embedded* nell'installazione utente del gestionale di riferimento, che si preoccupa di gestire automaticamente l'associazione con le estensioni .ZPF.

Nel caso non sia disponibile una installazione utente del gestionale, e si desideri gestire le patch sorgente, è possibile installare una versione *standalone* di PatchInstaller.

Lanciando PatchInstaller *standalone* (oppure semplicemente installato in una cartella diversa dall'ambiente utente del gestionale) sarà richiesta la selezione delle patch o del kit-patch da aprire.

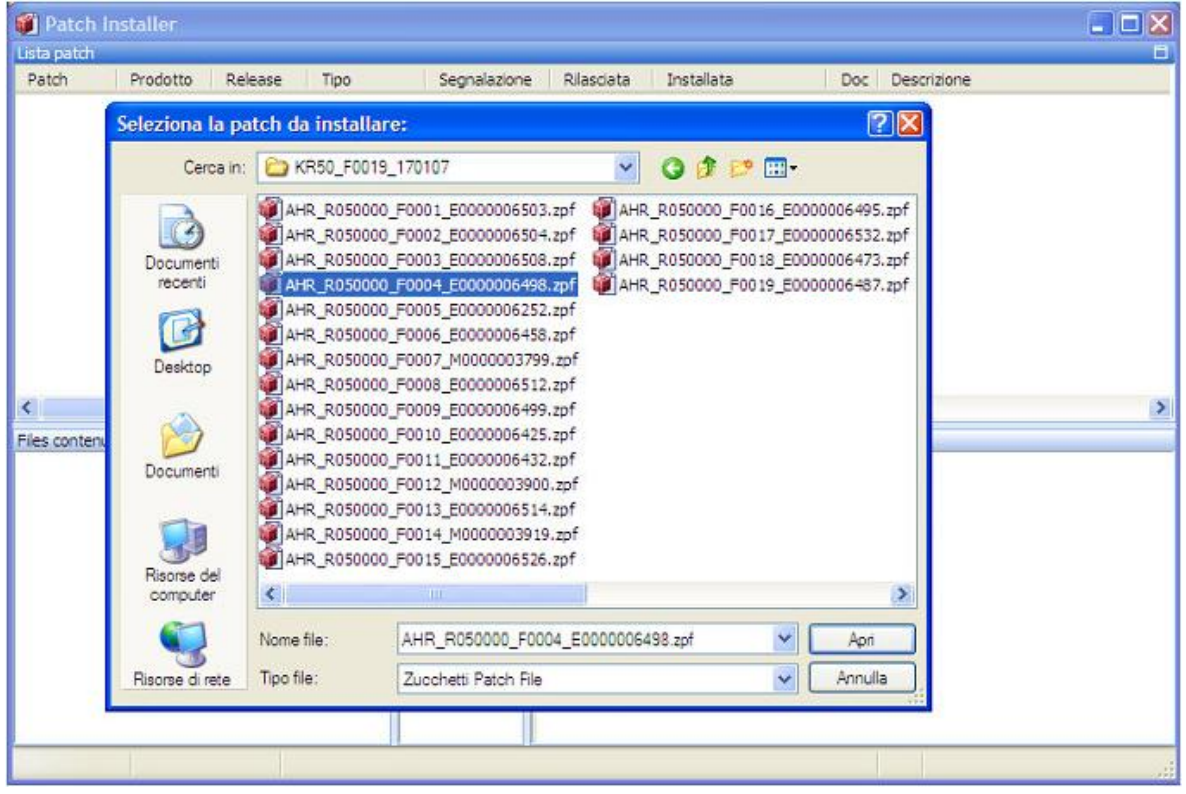

PatchInstaller standalone

Dopo la selezione della patch dovrà essere impostata la cartella di destinazione per l'estrazione dei file sorgenti (o la cartella contenente l'ambiente utente), che apparirà preimpostata con la cartella superiore a quella in cui è stata installato PatchInstaller (ad esempio C:\Zucchetti\).

### <span id="page-29-0"></span>**Patch Monitor**

La modalità di visualizzazione **Patch Monitor** ha un'interfaccia simile a Patch Extractor: in questo caso la lista patch contiene le patch già installate, per le quali è possibile leggere i files che sono stati installati, i prerequisiti, il testo della segnalazione di riferimento ed aprire l'eventuale documentazione funzionale.

Il titolo della finestra riporta la descrizione del prodotto, il relativo codice e la cartella di installazione dell'ambiente per il quale si sta analizzando lo status.

| ST.                      | ad hoc Revolution 5.0 (AHR) - situazione patch in C:\Zucchetti\ahr<br>$\mathbf{x}$<br>$\Box$<br>$\Box$ |                  |                     |                     |  |                                                                 |                                                             |   |  |  |
|--------------------------|----------------------------------------------------------------------------------------------------|------------------|---------------------|---------------------|--|-----------------------------------------------------------------|-------------------------------------------------------------|---|--|--|
| Lista patch              |                                                                                                    |                  |                     |                     |  |                                                                 |                                                             | E |  |  |
| Patch                    | Tipo                                                                                                   | Segnal           | Rila                | Installata          |  | <b>Descrizione</b>                                              |                                                             |   |  |  |
| 1765                     | Miglioria                                                                                              | M8171            | $2012 - 11 - 20$    | 2012-12-12 10:38:06 |  |                                                                 | Certificare la versione 3.0.2 degli ocx di Infobusiness     |   |  |  |
| 1764                     | Miglioria                                                                                              | M8290            | 2012-11-02          | 2012-12-12 10:48:48 |  | PatchInstaller versione 1.8.0.0                                 |                                                             |   |  |  |
| 1762                     | Miglioria                                                                                              | M8157            | 2012-10-12          | 2012-12-12 10:47:53 |  | PatchInstaller versione 1.7.9.0                                 |                                                             |   |  |  |
| $1762 - 1$               |                                                                                                    |                  | 2012-12-12          | 2012-12-12 10:47:43 |  |                                                                 | Files modificati/aggiunti dall'utente prima della patch 762 |   |  |  |
| $\blacksquare$ 761       | Anomalia                                                                                               | E14069           | 2012-08-29          | 2012-12-12 10:47:16 |  | pdf.dll                                                         |                                                             |   |  |  |
| 1760                     | Miglioria                                                                                              | M8098            | 2012-08-20          | 2012-12-12 10:46:24 |  | PatchInstaller versione 1.7.8.0                                 |                                                             |   |  |  |
| 1759                     | Miglioria                                                                                              | M8051            | 2012-07-31          | 2012-12-12 10:37:31 |  |                                                                 | Certificare la versione 3.0.1 degli ocx di Infobusiness     |   |  |  |
| 1758                     | <b>Fiscale</b>                                                                                         | M7950            | 2012-07-20          | 2012-12-12 10:45:51 |  | Stampa controllo manutenzione                                   |                                                             |   |  |  |
| 1757                     | Anomalia                                                                                               | E13950           | 2012-07-11          | 2012-12-12 10:45:28 |  | Import da file EDI: descrizione riga documento                  |                                                             |   |  |  |
| 1756                     | Anomalia                                                                                               | F13974           | 2012-07-10          | 2012-12-12 10:45:03 |  | Errore accesso procedura                                        |                                                             |   |  |  |
| <b>REALTS</b>            | Anomalia                                                                                               | E12996           | 2012-06-20<br>m.    | 2012-12-12 10-44-44 |  | <b>Cehedulators</b>                                             |                                                             | ь |  |  |
|                          |                                                                                                    |                  |                     |                     |  |                                                                 |                                                             |   |  |  |
| Files contenuti<br>□ 165 |                                                                                                    |                  | Prerequisiti        | <b>Note</b>         |  | Certificare la versione 3.0.2 b13194 degli ocx di Infobusiness. |                                                             |   |  |  |
| $\Box$ irdr              |                                                                                                    |                  | 1759                | A                   |  |                                                                 |                                                             |   |  |  |
|                          | $\Box \rightarrow OCX$                                                                                 |                  | 1727                |                     |  |                                                                 |                                                             |   |  |  |
|                          | ibpublisher20.ocx                                                                                      |                  | ï1713               |                     |  |                                                                 |                                                             |   |  |  |
|                          | inforeader.ocx                                                                                         |                  | ii 695              |                     |  |                                                                 |                                                             |   |  |  |
|                          | <b>PCON</b>                                                                                            |                  | 1688                |                     |  |                                                                 |                                                             |   |  |  |
|                          | $\Box$ $\Box$ INF                                                                                      |                  | 1678                |                     |  |                                                                 |                                                             |   |  |  |
|                          | A 5.0-m8171.inf                                                                                        |                  | 1638                |                     |  |                                                                 |                                                             |   |  |  |
|                          |                                                                                                    |                  | 1629                |                     |  |                                                                 |                                                             |   |  |  |
|                          |                                                                                                    |                  | 1622                |                     |  |                                                                 |                                                             |   |  |  |
|                          |                                                                                                    |                  | 1616<br><b>Alla</b> | ÷                   |  |                                                                 |                                                             |   |  |  |
| 906 patch                |                                                                                                    | C:\Zucchetti\ahr |                     |                     |  |                                                                 |                                                             |   |  |  |

Modalità di visualizzazione Patch Monitor status ambiente di installazione utente

Patch Monitor può essere attivato con l'apposita opzione presente nel gestionale di riferimento o più semplicemente lanciando il programma **zpi.exe** presente nella cartella PatchInstaller dell'ambiente utente. Lanciandolo dal gestionale non saranno attivate le funzioni di disinstallazione, siccome i files potrebbero essere bloccati dall'applicazione.

#### **Disinstallazione Patch**

Durante l'installazione di una patch viene effettuato un backup di ciascun file che risultasse preesistente, ed inoltre viene tenuta traccia dei nuovi files aggiunti. In questo modo PatchInstaller consente di ripristinare la versione dell'installazione antecedente ad un certo aggiornamento, evitando possibili criticità nel caso una personalizzazione o una patch standard abbiano dato luogo a problemi imprevisti.

In sintesi ogni operazioni di installazione di una patch o di un kit-patch risulta reversibile, garantendo la massima sicurezza in caso di anomalie indotte dagli aggiornamenti, da files personalizzati che fossero stati sovrascritti da una patch standard oppure da mancati allineamenti di personalizzazioni (memorizzate nella cartella "CUSTOM").

*La disinstallazione delle patch si preoccupa di ripristinare status precedenti dell'ambiente solo relativamente ai programmi, mentre non ha nessun effetto sulle modifiche intervenute al database.*

L'operazione di "**Disinstallazione patch**" può essere richiesta su ciascuna patch standard o custom, o su un insieme di patch selezionate.

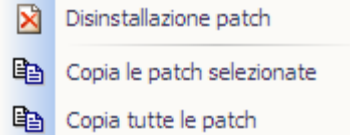

Menu contestuale Patch Monitor

Oltre alle patch selezionate saranno disinstallate anche:

- le patch correlate in avanti (in modo da garantire un ambiente consistente);
- le patch che condividono il medesimo file di backup (si rimanda alla sezione relativa all'installazione delle patch utente).

#### **Patch User**

Nella visualizzazione Patch Monitor possono essere visualizzate anche le patch di tipo "**User**", ovvero patch fittizie comprendenti i file che risultassero modificati dall'utente al momento dell'installazione di una patch standard o custom. Questa tipologia ha una numerazione composta, data da quella della patch di riferimento che l'ha fatta insorgere e dal suffisso "**.-1**" (che sta ad indicare lo status dell'ambiente immediatamente precedente all'installazione della patch di riferimento).

Tale patch risulta utile per tenere traccia dei file aggiornati extra PatchInstaller, per i quali non è stato possibile effettuare un preventivo backup. La disinstallazione della relativa patch di riferimento la farà scomparire dal Monitor, anche se ovviamente i file dell'ambiente non potranno essere riportati allo stato precedente la modifica dell'utente.

### <span id="page-31-0"></span>**Log Installazione**

PatchInstaller memorizza su file di log sia gli avvisi presentati all'utente (mancanza prerequisiti, file bloccati dagli utenti del gestionale, patch che risultassero già installate, file modificati manualmente, ecc.), sia le operazioni effettuate (estrazione file, backup di file preesistenti, cancellazione e sovrascrittura dei file ecc.).

\*[Mon Dec 17 16:30:22 2007] - Aggiornamento file di status U:\AHRU50\_UT\exe\PatchStatus.mem \*[Mon Dec 17 16:30:23 2007] - Eliminazione file di ripristino U:\AHRU50\_UT\\_zpi\_backup\_\_\\_zpi\_resto Mon Dec 17 16:30:23 2007] - Eliminazione file di backup U:\AHRU50\_UT\cola\vfcssrc\gsd\_bgt.fxp.zpicor<br>"Mon Dec 17 16:30:23 2007] - Eliminazione file di backup U:\AHRU50\_UT\cola\vfcssrc\gsd\_bgt.fxp.zpicor<br>"Mon Dec 17 16:30:2 \*[Mon Dec 17 16:30:28 2007] - Disinstallazione patch 4: Si desidera disinstallare le patch selezionate e t  $-4$ \*[Mon Dec 17 16:30:28 2007] - Disinstallazione patch 4:<br>\*[Mon Dec 17 16:30:28 2007] - Disinstallazione patch 4: Impossibile trovare il file di backup U:\AHRU50\_l \*[Mon Dec 17 16:30:37 2007] - Disinstallazione patch 1: Si desidera disinstallare le patch selezionate e t  $-1$ "[Mon Dec 17 16:30:37 2007] - Disinstallazione patch 1:<br>"[Mon Dec 17 16:30:37 2007] - Lettura file U:\AHRU50\_UT\\_\_zpi\_backup\_\_\AHR\_5.0\_0001.zpibck<br>"[Mon Dec 17 16:30:37 2007] - Analisi contenuto file U:\AHRU50\_UT\\_\_zpi\_bac Mon Dec 17 16:30:37 2007] - Verifica modifiche nel file vfcssrc\cp\_func.fxp<br>
Mon Dec 17 16:30:37 2007] - Verifica modifiche nel file vfcssrc\cp\_func.fxp<br>
Mon Dec 17 16:30:37 2007] - Creazione file di ripristino<br>
Mon Dec 17 "[Mon Dec 17 16:30:37 2007] - Backup del riles da sovrascrivere<br>"[Mon Dec 17 16:30:37 2007] - Lettura files da scompattare<br>"[Mon Dec 17 16:30:37 2007] - Scrittura del file U:\AHRU50\_UT\Comm\vfcssrc\gspc\_brd.fxp<br>"[Mon Dec 1

Il file di log ha le seguenti funzioni:

garantisce la diagnostica di possibili problemi riscontrati;

 consente di tenere traccia delle operazioni di installazione e disinstallazione effettuate sull'ambiente, e della data/ora in cui sono avvenute.

Il file di log è presente nella sotto-cartella "**\_\_zpi\_backup\_\_**" della cartella dell'ambiente utente, ove sono memorizzati anche i file di backup contenenti i file sovrascritti.

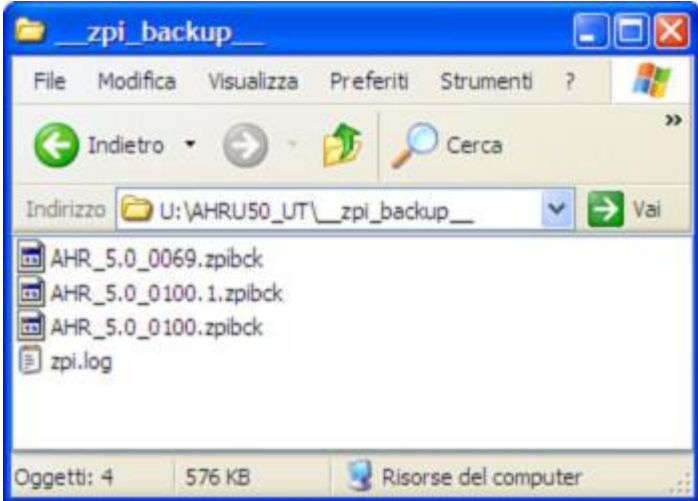

Sottocartella contenente il log ed i file di backup

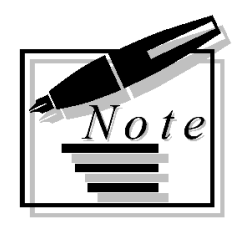

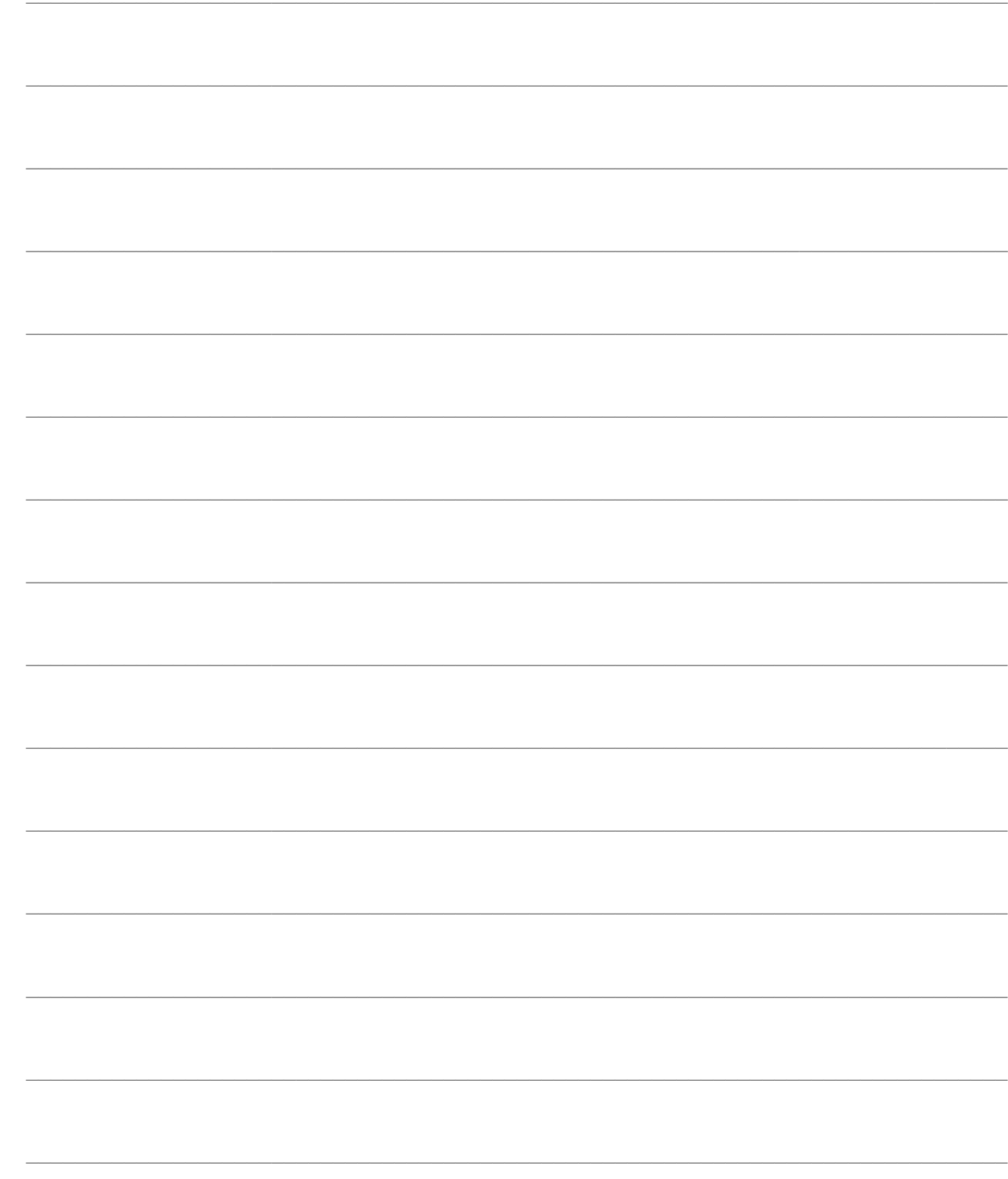

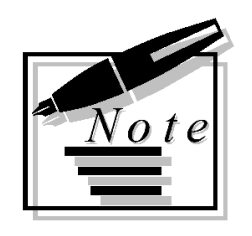

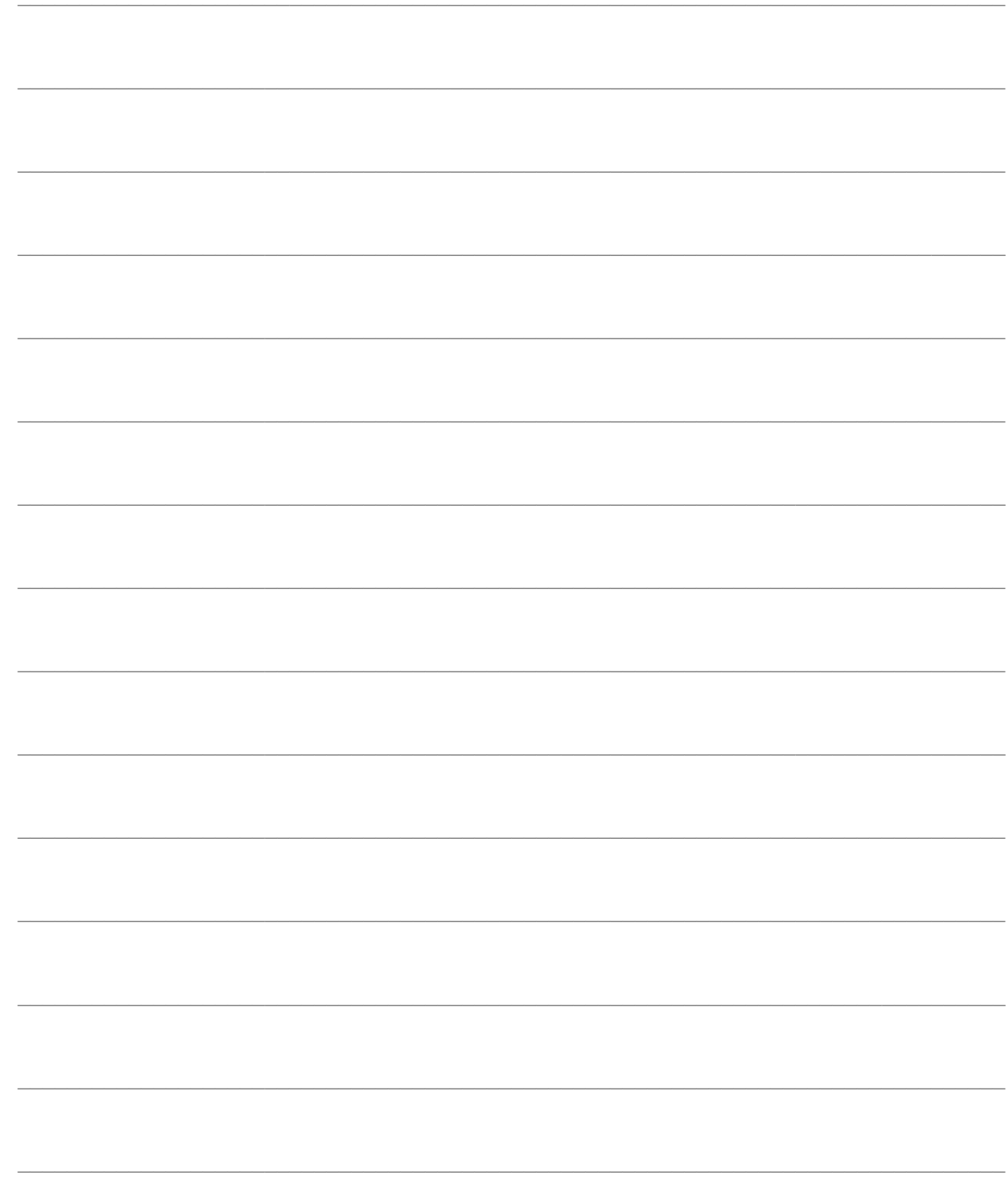

## <span id="page-35-0"></span>**PATCH SORGENTE**

Le funzioni di tracciabilità e backup dei file sovrascritti sono gestite solo per l'installazione utente, mentre per i file in formato sorgente è disponibile solo la funzione di estrazione. Questi ultimi sono memorizzati nella patch in modalità criptata, e sono scompattabili mediante il file chiave concessionario.

*Si consiglia di rivolgersi ai tools specializzati* **Zucchetti CodePainter Project** *e* **Zucchetti Patch Manager** *nel caso siano richieste funzioni di gestione, versioning e merging degli ambienti sorgenti personalizzati.*

- **[Estrazione Patch Sorgente](mk:@MSITStore:C:/Condivisa/Patch_installer.chm::/PatchInstaller_help_rtf/Estrazione_Patch_Sorgente.htm)**
- **[Patch Custom](mk:@MSITStore:C:/Condivisa/Patch_installer.chm::/PatchInstaller_help_rtf/Patch_Custom.htm)**
- **[K](mk:@MSITStore:C:/Condivisa/Patch_installer.chm::/PatchInstaller_help_rtf/Kit_Patch_Custom_con_ZPM.htm)it-Patch [Custom con Patch Manager](mk:@MSITStore:C:/Condivisa/Patch_installer.chm::/PatchInstaller_help_rtf/Kit_Patch_Custom_con_ZPM.htm)**

### <span id="page-36-0"></span>**Estrazione Patch Sorgente**

I concessionari dei programmi sorgenti hanno la possibilità di estrarre i file in tale formato mediante il file chiave utilizzato per l'installazione dell'ambiente di sviluppo.

Le funzioni di tracciabilità e backup dei file sovrascritti sono gestite solo per l'installazione utente, mentre per i file in formato sorgente è disponibile solo la funzione di estrazione.

| Descrizione<br>Pr<br>Rila<br>Installata<br>Doc<br>Patch<br>Rel<br>Tipo<br>Segnal<br>$\frac{1}{2}$ 572<br>6.5<br>Sì<br><b>AHR</b><br>F13847<br>2013-09-10<br>Anomalia<br>Mancato aggiornamento cont<br>$\leftarrow$<br>m.<br>r<br>Files contenuti<br>Prereguisiti<br><b>Note</b><br>La procedura non aggiorna il campo c\c conto corrente (del diente) all'interno di un<br>572<br>۸<br>1562<br>documento se prima della conferma si procede a modificare l'intestatario e quello nuovo<br><b>ACOU</b><br>1555<br>prevede una sede di consegna predefinita.<br>asac mdv.mdtdef<br>II 554<br>Esempio:<br><b>AREA</b> MAGA<br>1549<br>Ξ<br>- Cliente Analogica senza sede di consegna predefinita e cliente CED con una sede di<br>$\ddot{+}$ gsve bes.btcdef<br>consegna predefinita.<br>1546<br>- Si carica una fattura per il cliente Analogica e vengono correttamente assegnate le<br>gsve mdv.mdtdef<br>Ŧ<br>ii 545<br>coordinate del c\c (cliente).<br><b>E</b> no ORDI<br>- Si cambia l'intestatario del documento inserendo CED, automaticamente viene<br>1543<br>gsor mdv.mdtdef<br>Ŧ<br>assegnata nel tab Spedizioni la sede di consegna predefinita.<br>1542<br>- La procedura aggiorna il campo Banca (del diente) ma non il C\C che rimane quello di<br>in PCON<br>Analogica (come anche il campo ns banca).<br>538<br>$\Box$ $\Box$ INF<br>- Se invece il diente CED non ha sedi di consegna predefinite allora viene correttamente<br>1530<br>4 6.5-e13847.inf<br>variato anche il C\C (cliente). |             |  | Patch AHR R065000 F0572 E0000013847.zpf - [C:\ZTools\ZPM20\PatchInstaller\zpi.exe] |  | $23 -$<br>$\Box$<br>$\Box$ |
|----------------------------------------------------------------------------------------------------|-------------|--|------------------------------------------------------------------------------------|--|----------------------------|
|                                                                                                    | Lista patch |  |                                                                                    |  | 日                          |
|                                                                                                    |             |  |                                                                                    |  |                            |
|                                                                                                    |             |  |                                                                                    |  |                            |
|                                                                                                    |             |  |                                                                                    |  |                            |
| e<br>C:\Zucchetti\ahr<br>Installa<br>Solo installabili<br>≑4<br>1 patch<br>Documentazione                                                                                                    |             |  |                                                                                    |  |                            |

Maschera di installazione di una patch in formato sorgente

#### **File Chiave**

Per abilitare l'installazione dei programmi in formato sorgente è necessario impostare il file chiave concessionario (con estensione .TAM) dopo aver premuto l'apposito bottone nella statusbar.

Dopo la selezione, se il file chiave risulta essere valido e coerente con il prodotto, nella tree-view saranno visibili i file sorgenti presenti nella patch per i quali si ha il mandato di concessione (i concessionari sorgenti standard non potranno perciò estrarre i file relativi ai moduli dell'area Produzione).

Nella modalità installazione sorgenti non sono disponibili le funzioni di verifica (bottone sulla statusbar e corrispondente opzione nel menu contestuale), siccome PatchInstaller si occupa semplicemente dell'estrazione dei file, senza alcun controllo sui prerequisiti.

Premendo nuovamente il bottone, il file chiave viene deselezionato e PatchInstaller ritorna nella modalità di installazione utente.

*PatchInstaller memorizza l'ultimo file chiave selezionato, che sarà riproposto in automatico al successivo avvio. In caso si desideri procedere con l'installazione di una patch in formato utente è sufficiente premere il bottone relativo al file chiave.*

#### **Problemi in fase di selezione File chiave**

A seguito della selezione del file chiave possono verificarsi i seguenti problemi:

 **File chiave non valido**: impostando un file chiave non valido sarà presentato il seguente messaggio di errore:

**PIver. DSerror: Errore aprendo la libreria di accesso al file chiave.**

 **Prodotto non coerente**: un file chiave è specifico ad un certo prodotto, per cui non saranno installabili eventuali patch relative a prodotti diversi. La lista dei file contenuti in tali patch apparirà vuota.

#### **Cartella di installazione**

La cartella di installazione dei sorgenti non deve gestire il controllo delle versioni, in quanto viene effettuata una semplice operazione di estrazione dei file. Per tale motivo è necessario evitare la selezione di una cartella che rappresenta un ambiente utente:

**Non è possibile scompattare le patch sorgenti in una cartella di installazione utente.**

### <span id="page-38-0"></span>**Patch Custom**

Elenchiamo di seguito i passaggi richiesti per la preparazione di una patch di personalizzazione:

1. Realizzare l'intervento, basato su una certa versione dell'ambiente standard;

2. Copiare i files dell'intervento in una cartella, mantenendo la struttura dell'ambiente standard;

3. Creare il file **Patch.Info** direttamente nella cartella della patch, avendo cura di indicare:

- il codice del prodotto (**product**);
- la versione (**version**);

 il numero puntato della patch di personalizzazione (**patch\_no**), nel quale dovrà essere presente la patch standard di riferimento (alla quale è allineata la personalizzazione) ed il progressivo della personalizzazione (tipicamente sarà indicato il numero "1", a meno che non si desiderino gestire più versioni della personalizzazione per la stessa patch di riferimento);

 l'informazione che si tratta di una patch di personalizzazione (**patch\_custom=True**), in modo da essere presentata sulle visualizzazioni Patch Extractor e Patch Monitor;

- La data di preparazione della personalizzazione (**released**), nel formato aaaa-mm-gg;
- L'oggetto della personalizzazione (**comment**) ed eventuali note funzionali allegate (**notes**).

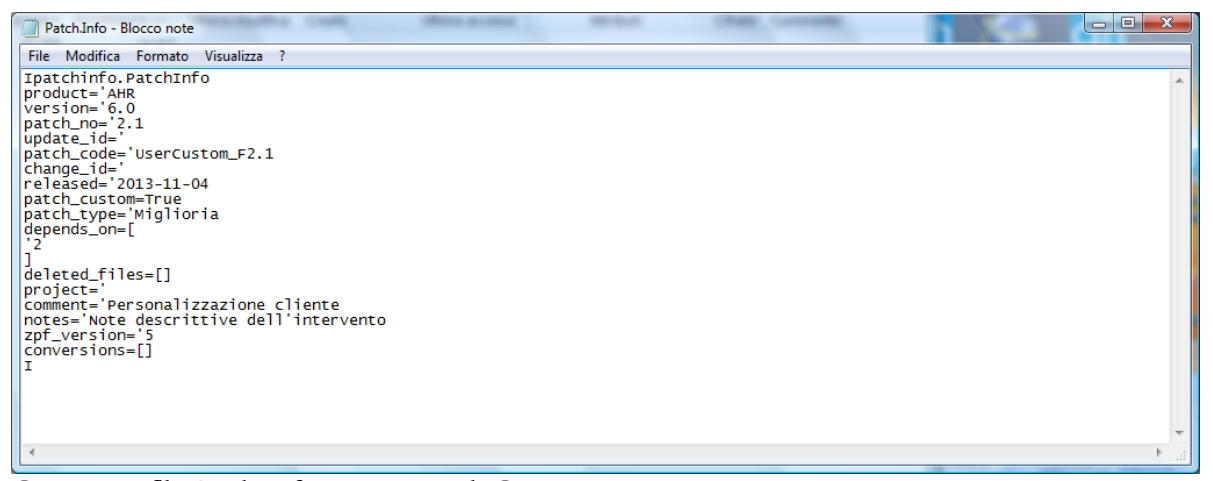

Contenuto file Patch.Info per una patch Custom

4. A questo punto comprimere la cartella con la personalizzazione (ed il file Patch.Info) in un file con formato ".ZIP", avendo cura di mantenere i file con percorso relativo;

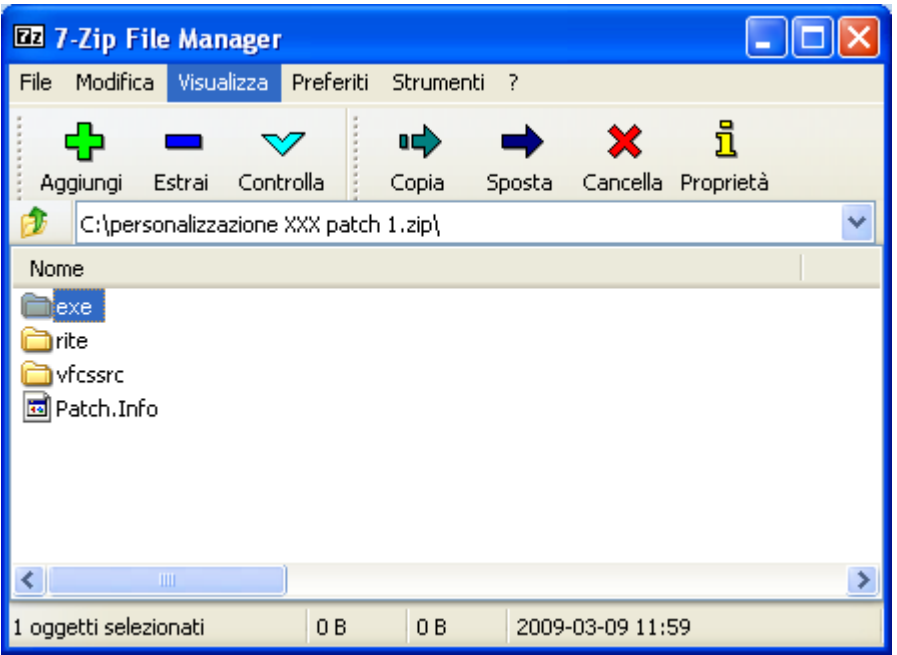

Compressione file personalizzati entro una patch Custom

5. Infine, specificare l'estensione ".ZPF" al file compresso contenente la personalizzazione, ottenendo la patch Custom nel formato compatibile con Patch Installer.

| Patch USERCUSTOM_F2.1.ZPF - [C:\ZTools\PatchInstaller\zpi.exe]<br>Lista patch                                                                                                    | $\begin{array}{c c c c c c} \hline \multicolumn{3}{c }{\mathbf{C}} & \multicolumn{3}{c }{\mathbf{C}} & \multicolumn{3}{c }{\mathbf{X}} \end{array}$<br>目 |  |  |  |  |  |  |  |  |  |
|----------------------------------------------------------------------------------------------------|----------------------------------------------------------------------------------------------------|--|--|--|--|--|--|--|--|--|
| Installata<br>Descrizione<br>$Pr_{\text{max}}$<br>Rel<br>Segnal<br>Rila<br>Patch<br>Tipo<br>Doc                                                                                                    |                                                                                                    |  |  |  |  |  |  |  |  |  |
| $\odot$ 2.1<br><b>AHR</b><br>Miglioria<br>2013-11-04<br>Personalizzazione cliente<br>6.0                                                                                                    |                                                                                                    |  |  |  |  |  |  |  |  |  |
| $\mathbb{H}$<br>$\blacktriangleleft$<br>Þ.                                                                                                    |                                                                                                    |  |  |  |  |  |  |  |  |  |
| Files contenuti<br><b>Note</b><br>Prerequisiti                                                                                                    |                                                                                                    |  |  |  |  |  |  |  |  |  |
| Note descrittive dell'intervento<br>$\Box$ 2.1<br>$\blacksquare$<br><b>EXE</b><br>$\Box$ CUSTOM<br>OUERY<br>gsac2kel.vqr<br>gsac3bgf.vqr<br>gsac3bpd.vqr<br>e gsac3pda.vqr<br>$\overrightarrow{+}$ gscg_auf.fxp<br>$\bigoplus$ gscg_avf.fxp |                                                                                                    |  |  |  |  |  |  |  |  |  |

Apertura di una patch Custom con l'applicativo Patch Installer

### <span id="page-40-0"></span>**Kit-Patch Custom con ZPM**

Zucchetti Patch Manager è lo strumento per la gestione facilitata delle patch, di supporto alle attività svolte dal concessionario nel processo di personalizzazione dei prodotti Zucchetti.

Patch Manager è in grado di collegarsi al sito di distribuzione aggiornamenti e di scaricare le patch disponibili, di analizzarle e di estrapolare le informazioni al fine di fornire la documentazione tecnica, le dipendenze per correlazioni e, ove presente, la documentazione funzionale delle stesse.

Una volta prelevati gli aggiornamenti questi possono essere confezionati, creando in questo modo, Kit patch standard e kit patch "*concessionario*" secondo gli standard Zucchetti, o possono fornire ambienti sviluppo/utente allineati ad una patch di riferimento o contenenti patch selezionate.

Lo strumento può operare sia *standalone*, sia integrato in CodePainter Project; in quest'ultima modalità diventa l'interprete degli aggiornamenti eseguiti sui singoli progetti fornendo un valido aiuto alle funzionalità preesistenti.

#### **Confezionamento Kit-Patch Custom**

Con Patch Manager è possibile creare un kit-patch per l'allineamento di un'installazione personalizzata contenente un insieme di patch standard più la patch "custom" comprendente i files personalizzati aggiornati.

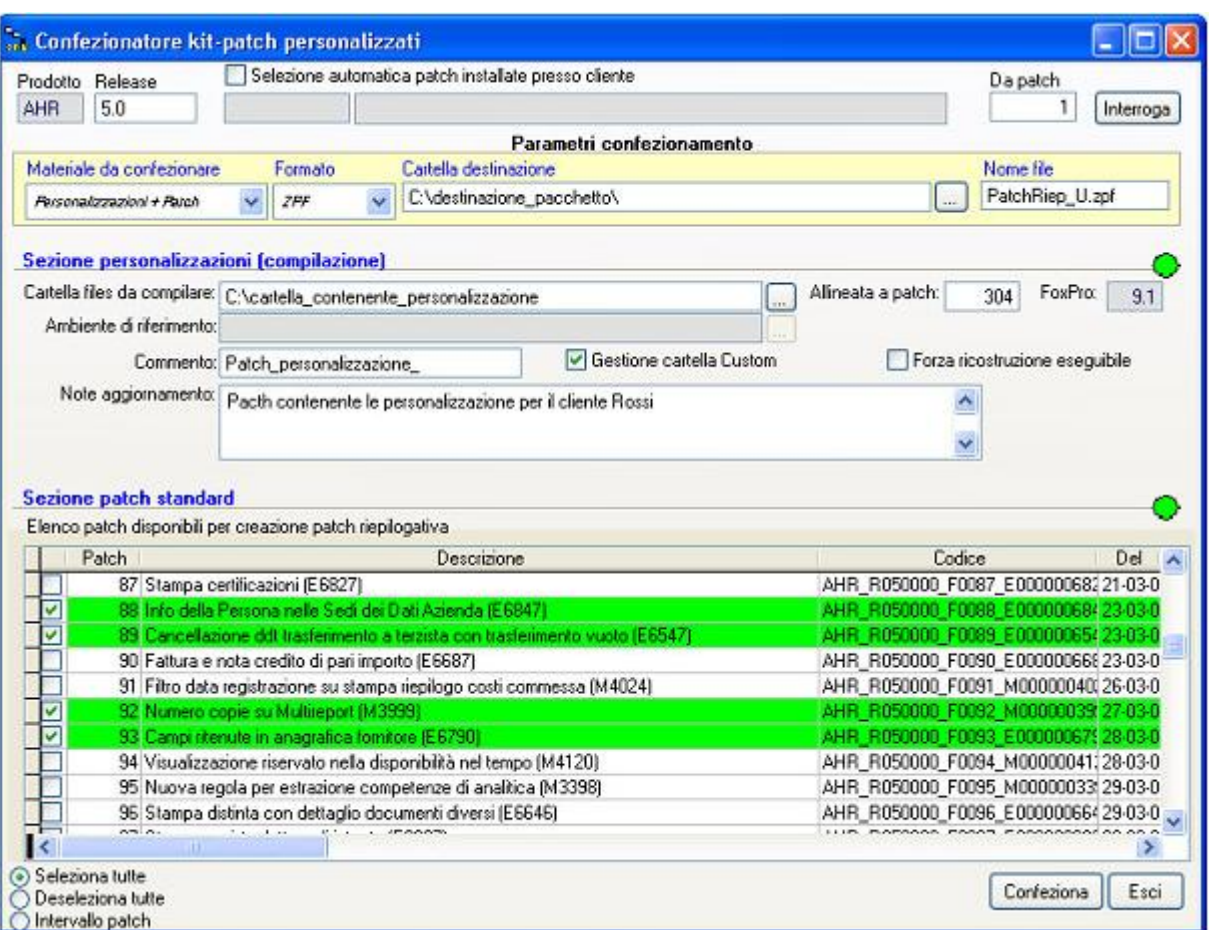

Confezionatore Kit-Patch personalizzati con Zucchetti Patch Manager

Di seguito sono riportati i parametri da impostare affinché venga creato un kit-patch "custom":

#### **Materiale da confezionare**

Specificare l'opzione "**Personalizzazione + Patch**" per comprendere nel kit-patch sia le patch standard differenziali (non ancora installate), sia la patch custom derivata da una cartella contenente i files personalizzati.

#### **Formato**

Specificare il formato ZPF.

#### **Cartella di destinazione**

Cartella ove sarà salvato il kit-patch custom.

#### **Nome del file**

Nome del file da creare, con estensione ".zpf".

#### **Cartella file da compilare**

Percorso contenente i sorgenti da compilare (questa cartella è stata selezionata dall'utente prima del lancio della maschera "Create end user Kit-patch").

#### **Allineata a Patch**

Riferimento al numero della patch alla quale è allineata la personalizzazione.

#### **Gestione cartella Custom**

È consegnabile attivare questo flag affinché i files della personalizzazione vengano installati entro la cartella "exe\custom" del gestionale, in modo da mantenerli isolati dai files standard.

#### **Commento e Note**

Queste informazioni che saranno memorizzate rispettivamente nei campi "Descrizione" e "Note" visualizzati aprendo la patch ZPF.

#### **Sezione Patch Standard**

In questo elenco è necessario selezionare le patch standard che si desidera inserire nel kit-patch. Possono essere selezionate automaticamente attivando il check "Selezione automatica patch installate presso cliente".

#### **Confeziona**

Premendo questo bottone sarà creato il kit-patch in base ai parametri specificati sopra.

|                     | * Patch patchriep_u.zpf                         |                                                                 |                                   |              |                     |           |   |                                                                    |                                 |
|---------------------|-------------------------------------------------|-----------------------------------------------------------------|-----------------------------------|--------------|---------------------|-----------|---|--------------------------------------------------------------------|---------------------------------|
| <b>Usta patch</b>   |                                                 |                                                                 |                                   |              |                     |           |   |                                                                    |                                 |
| Patch               | Prodotto                                        | <b>Release</b>                                                  | Tipo                              | Segnalazione | Rilasciata          | Instalata |   | Doc Descrizione                                                    | ×                               |
| 93.0.1              | AFR.                                            | 5.0                                                             |                                   |              | 2007-12-20          |           |   | Patch_personalizzazione                                            |                                 |
| 193                 | AHR:                                            | 5.0                                                             | Anomalia                          | E6790        | 2007-03-28          |           |   | Campi ritenute in anagrafica fornitore.                            |                                 |
| 192                 | AHR.                                            | 5.0                                                             | Moloria                           | M3999        | 2007-03-27          |           | s | Numero copie su Multireport                                        |                                 |
| 380                 | AHR.                                            | 5.0                                                             | Anomaka                           | E6547        | 2007-03-23          |           |   | Cancellazione ddt trasferimento a terzista con trasferimento vuoto |                                 |
| 38                  | AHR.                                            | 5.0                                                             | Anomaka                           | E6847        | 2007-03-23          |           | 囹 | Info della Persona nelle Sedi dei Dati Azienda                     |                                 |
| <b>Called</b>       | AHR                                             | 5.0                                                             | Maloria                           | M4076        | 2007-03-16          |           | s | Stampa controllo allegati clienti (fornitori                       |                                 |
| 378                 | AHR.                                            | 5.0                                                             | Anomalia                          | E6805        | 2007-03-13          |           |   | Funzione DATE all'interno del disegnatore di query                 |                                 |
| 177                 | AHR:                                            | 5.0                                                             | Anomalia                          | E6651        | 2007-03-13          |           |   | Gestione effetti.                                                  |                                 |
| 26                  | AHR.                                            | 5.0                                                             | Midioria                          | M3956        | 2007-03-12          |           | s | Parametri Corporate Portal per posizionamento XML [IZCP]           |                                 |
| 6175                | AHR.                                            | 5.0                                                             | Anomaka                           | E6638        | 2007-03-09          |           | s | Tracciabilità Documenti                                            |                                 |
|                     | AHR.                                            | 5.0                                                             | Anomalia                          | E6673        | 2007-03-08          |           |   | Esercizio di Competenza sul DOT di Reso                            |                                 |
| T <sub>2</sub>      | AHR.                                            | 5.0                                                             | Anomalia                          | E6626        | 2007-03-06          |           |   | Generazione DDT di Trasferimento                                   |                                 |
| 68                  | AHR.                                            | 5.0                                                             | Anomalia                          | E6707        | 2007-03-05          |           |   | Ristampa fatture attive con gestione ritenute                      |                                 |
| 65                  | AHR.                                            | 5.0                                                             | Moloria                           | M3895        | 2007-03-05          |           | s | Fatturazione ddt con acconti pari al totale documento              |                                 |
| 164                 | <b>AHR</b>                                      | 5.0                                                             | Miglioria                         | M3928        | 2007-03-01          |           | s | Emissione fatture soggette a ritenute                              |                                 |
| 13 63               | AHR                                             | 5.0                                                             | Anomaka                           | E6544        | 2007-02-27          |           |   | Anteprima di stampa in presenza di report secondari solo testo     |                                 |
| 50                  | AHR.                                            | 5.0                                                             | Anomalia                          | E6636        | 2007-02-23          |           |   | Errore di salto pagina nelle stampe solo testo                     |                                 |
| <b>1</b> 58         | AHR.                                            | 5.0                                                             | Moloria                           | M3984        | 2007-02-22          |           |   | Aggiornamento ultimo costo                                         |                                 |
| 154                 | AHR.                                            | 5.0                                                             | Anomalia                          | E6623        | 2007-02-14          |           |   | Stampe su Excel                                                    |                                 |
| $\blacksquare$      | AHR.                                            | 5.0                                                             | Anomalia                          | E6500        | 2007-02-12          |           |   | Errori in visualizzazione maschere                                 |                                 |
|                     | AHR.                                            | 5.0                                                             | Anomaka                           | E6595        | 2007-02-06          |           |   | Generazione Fatture e combo 'Doc, non valorizzab'                  |                                 |
| 42                  | AHR.                                            | 5.0                                                             | Anomalia                          | E6506        | 2007-02-02          |           |   | Errore "function argument value, type or count is invalid"         |                                 |
| $-41$               | AHR.                                            | 5.0                                                             | Anomalia                          | E6578        | 2007-02-02          |           |   | Impossible accedere alla maschera di stampa                        |                                 |
| 39                  | AHR.                                            | 5.0                                                             | Anomalia                          | E6404        | 2007-02-01          |           |   | Mancato inserimento percentuali provvigioni lette da contratto     |                                 |
|                     |                                                 |                                                                 |                                   |              |                     |           |   |                                                                    | $\frac{\mathbf{v}}{\mathbf{v}}$ |
| Files contenuti     |                                                 |                                                                 |                                   |              | <b>Prerequisiti</b> | Note      |   |                                                                    |                                 |
| $\equiv$ $C$ 93.0.1 |                                                 |                                                                 |                                   |              | 193.0               |           |   | Pacth contenente le personalizzazione per il cliente Rossi         |                                 |
| <b>BOEXE</b>        | <b>ED</b> CUSTOM<br><b>OUERY</b><br>H<br>H<br>7 | R artmatr.vgr<br>artvari.vgr<br>artzoon, var<br>artzoomepos.vor |                                   |              |                     |           |   |                                                                    |                                 |
| 44 patch            | Solo installabili                               |                                                                 | Noratal DownloadPatch\Tools\ZPM10 |              |                     |           |   | 高<br>Verifica                                                      | Installa                        |

Kit-Patch custom creato da Zucchetti Patch Manager

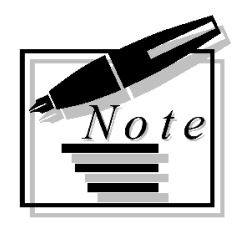

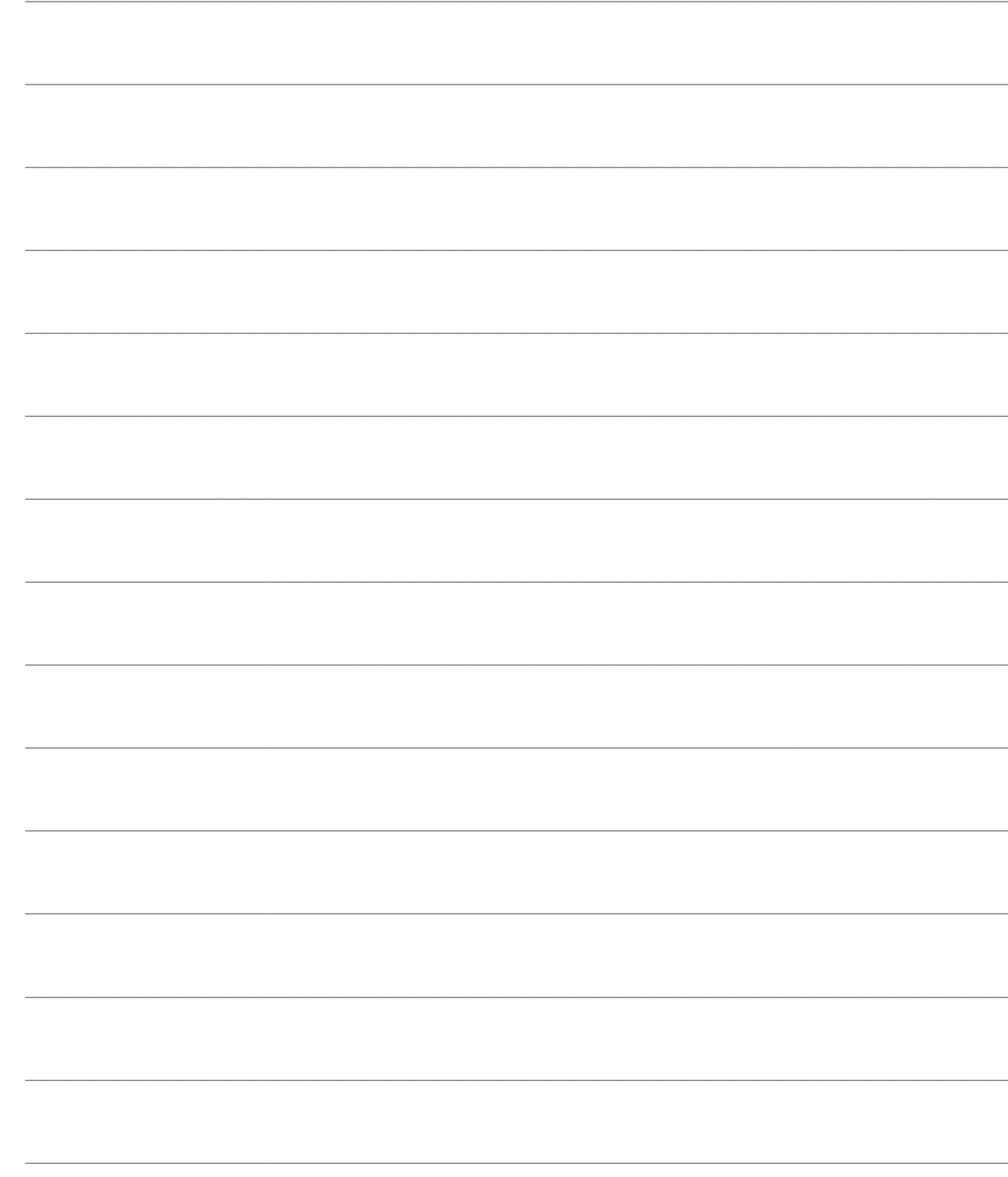